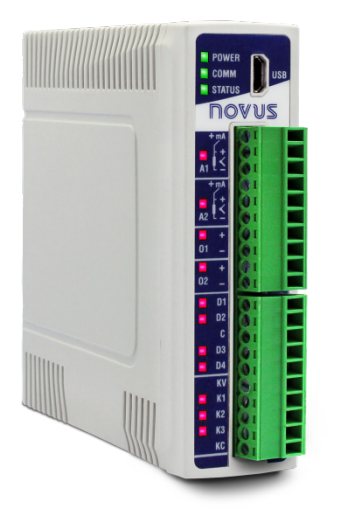

# **DigiRail Connect**

**USER GUIDE V1.0x N**

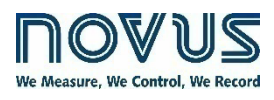

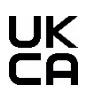

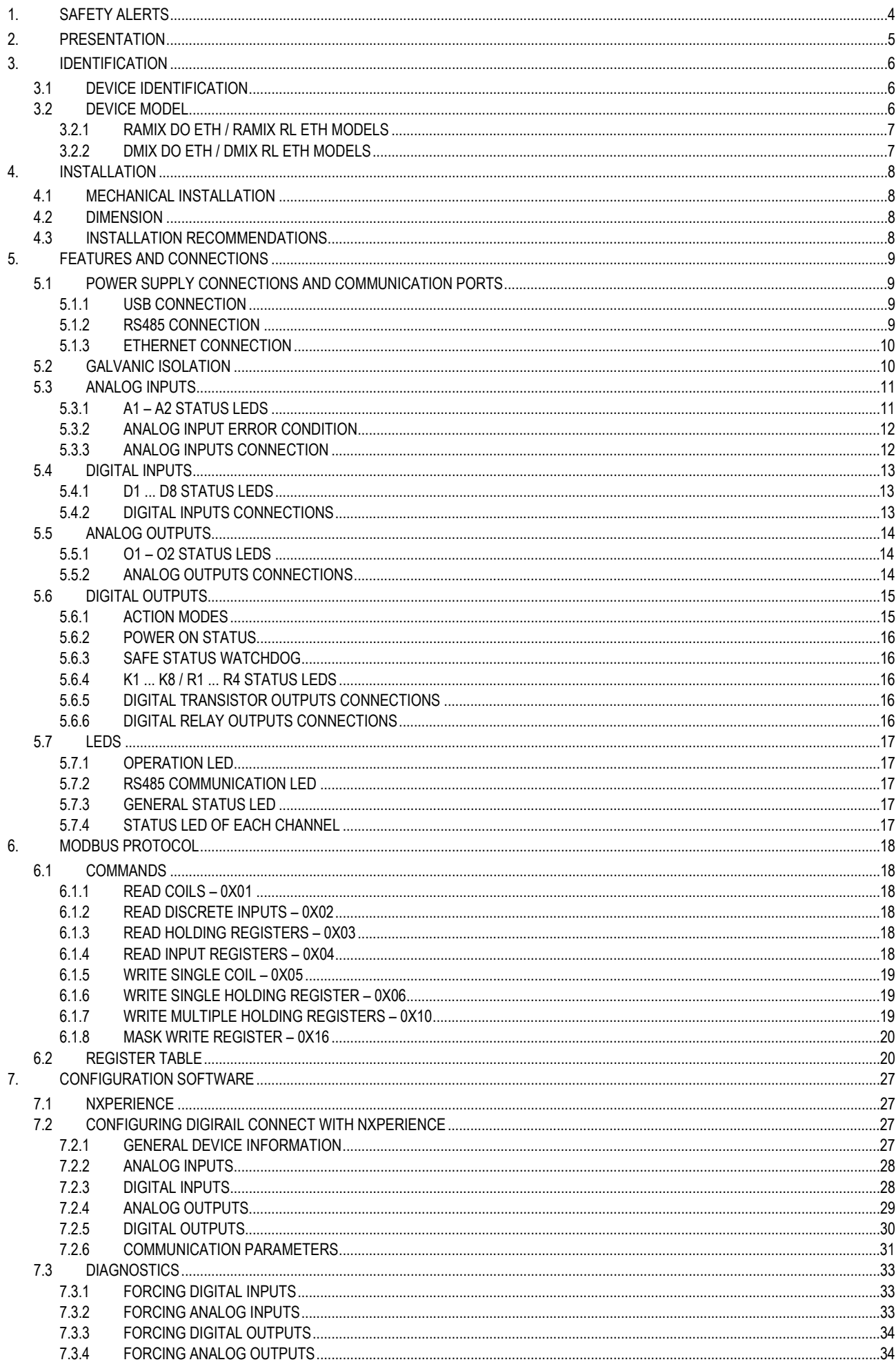

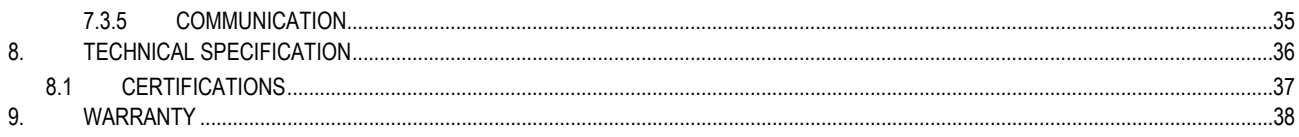

# <span id="page-3-0"></span>**1. SAFETY ALERTS**

The symbols below are used in the device and throughout this manual to draw the user's attention to important information related to device safety and use.

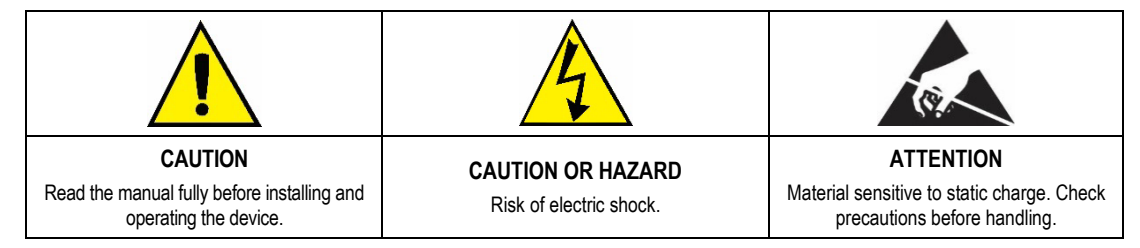

All safety recommendations appearing in this manual must be followed to ensure personal safety and prevent damage to the instrument or system. If the instrument is used in a manner other than that specified in this manual, the device's safety protections may not be effective.

# <span id="page-4-0"></span>**2. PRESENTATION**

**DigiRail Connect** module is a device that has a series of electronic channels of analog and digital inputs and outputs (IOs) that can be accessed and controlled through serial communication ports.

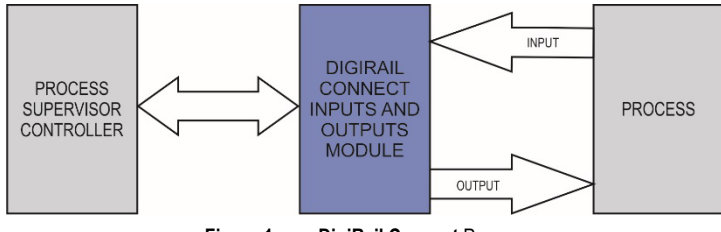

**Figure 1 – DigiRail Connect** Process

**DigiRail Connect** module has eight models with 5 different channel types: **1)** Digital input channels (D), **2)** Analog input channels (A), **3)** Digital output channels (K), **4)** Relay output channels (R) and **5)** Analog output channels (O).

The configuration of the **DigiRail Connect** module can be performed using **NXperience** configurator software, which allows you to define the functions and mode of operation of the input and output channels and the communication ports. In addition, **NXperience** allows you to force values into the analog and digital inputs and outputs and perform analysis of information about the Ethernet interface and the device.

# <span id="page-5-0"></span>**3. IDENTIFICATION**

# <span id="page-5-1"></span>**3.1 DEVICE IDENTIFICATION**

The identification of the device model is described on its side label, together with information regarding its power supply and its serial number. **Figure 2** shows the information available in the device housing:

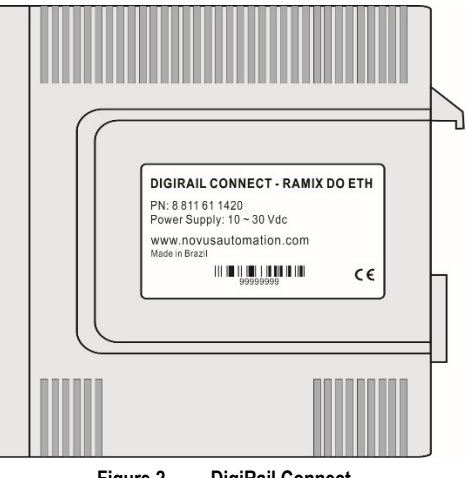

**Figure 2 – DigiRail Connect**

# <span id="page-5-2"></span>**3.2 DEVICE MODEL**

**DigiRail Connect** has four models that address any user needs. All models have a USB port, an RS485 serial communication port and an Ethernet communication port. **DigiRail Connect** features can be seen in the table below:

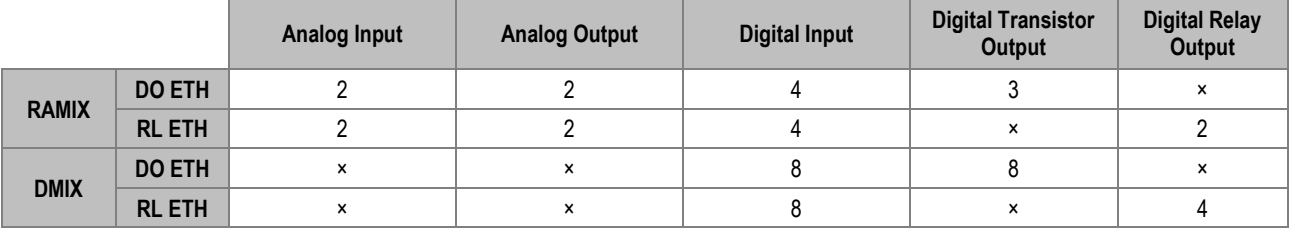

**Table 1 – DigiRail Connect** Models

#### <span id="page-6-0"></span>**3.2.1 RAMIX DO ETH / RAMIX RL ETH MODELS**

The DO ETH model has 2 analog inputs, 2 analog outputs, 4 digital inputs and 3 digital outputs, as shown in **Figure 3**. The RL ETH model has 2 analog inputs, 2 analog outputs, 4 digital inputs and 2 relay outputs, as shown in **Figure 4**.

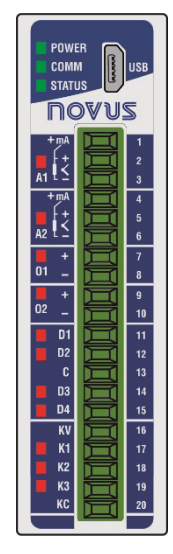

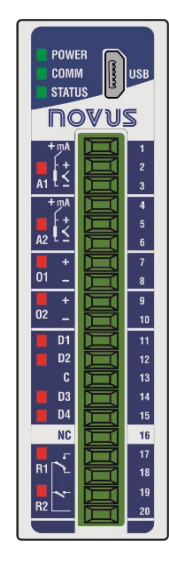

**Figure 3 –** DO ETH Model **Figure 4 –** RL ETH Model

#### <span id="page-6-1"></span>**3.2.2 DMIX DO ETH / DMIX RL ETH MODELS**

The DO ETH model has 8 digital inputs and 8 digital outputs, as shown in **Figure 5**. The RL ETH model has 8 digital inputs and 4 relay outputs, as shown in **Figure 6**.

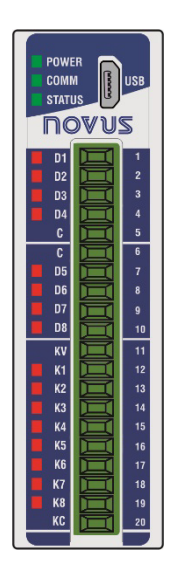

**Figure 5 –** DO ETH Model **Figure 6 –** RL ETH Model

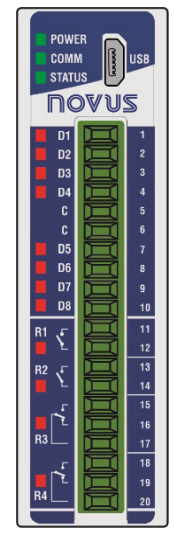

# <span id="page-7-0"></span>**4. INSTALLATION**

# <span id="page-7-1"></span>**4.1 MECHANICAL INSTALLATION**

**DigiRail Connect** is designed to have its housing fixed to a 35 mm DIN rail, as shown in **Figure 7**. The 35 mm DIN rail installation must be carried out after the device has been configured.

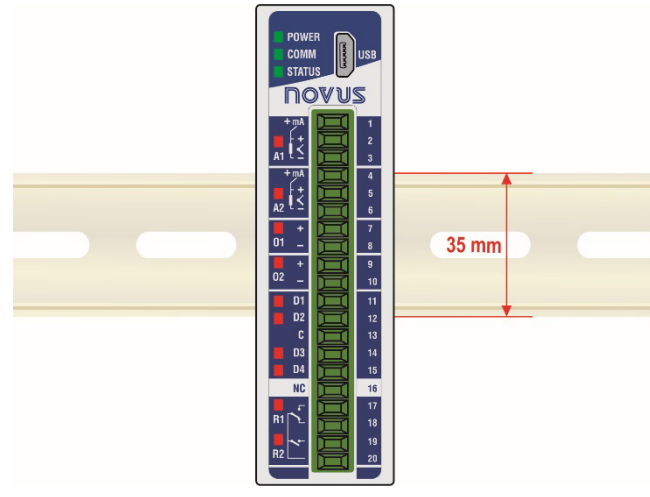

**Figure 7 –** Mechanical installation

# <span id="page-7-2"></span>**4.2 DIMENSION**

**DigiRail Connect** has high quality housing, built in ABS+PC and with index of protection of IP20, which has the following dimensions:

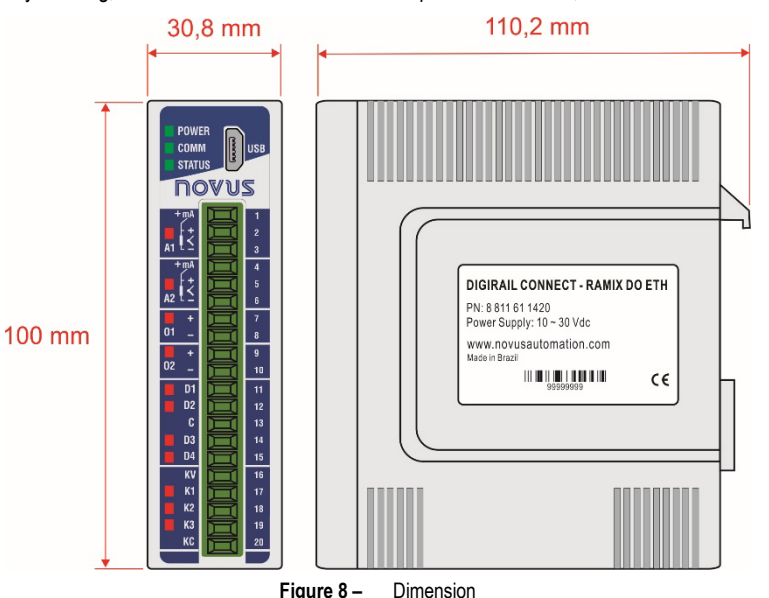

# <span id="page-7-3"></span>**4.3 INSTALLATION RECOMMENDATIONS**

- Electronic and analog signal drivers must run the plant separately from the output and power leads. If possible, in grounded conduits.
- The power supply for the electronic instruments must come from a proper power grid for instrumentation.
- It is recommended to use RC FILTERS (noise suppressors) in contactor coils, solenoids, etc.
- In control applications, it is essential to consider what can happen when any part of the system fails. The device's internal security features do not guarantee full protection.
- The electrical connections must be made with the connection terminals marked on the device. Before connecting them, make sure that the connections have been made correctly.

# <span id="page-8-0"></span>**5. FEATURES AND CONNECTIONS**

# <span id="page-8-1"></span>**5.1 POWER SUPPLY CONNECTIONS AND COMMUNICATION PORTS**

The power connections and communication ports can be viewed in the figure below:

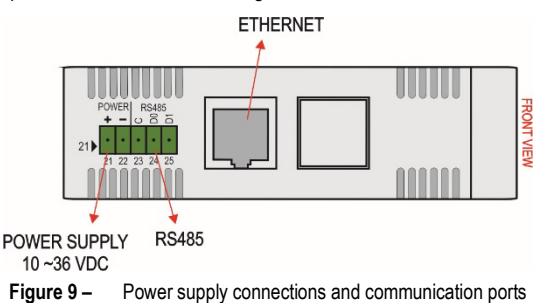

The **DigiRail Connect** power terminals are located at the bottom of the housing and the polarization of this connection must be observed: Terminal 21 (+) and Terminal 22 (-).

#### <span id="page-8-2"></span>**5.1.1 USB CONNECTION**

On its front panel, **DigiRail Connect** provides a USB port, ideally intended for configuring and diagnosing the monitored process. During installation of the **NXperience** software, the USB port drivers will be automatically installed. During its first use, you must wait until Windows recognizes the **DigiRail Connect** driver.

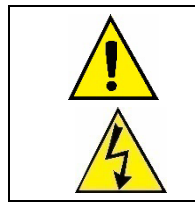

**The USB port is NOT ISOLATED from the Digital Input and Output circuits and the RS485 port circuit.**

**The USB interface allows only the configuration of the device. The RS485 interface and the analog and digital inputs and outputs will only work when the power supply is connected.**

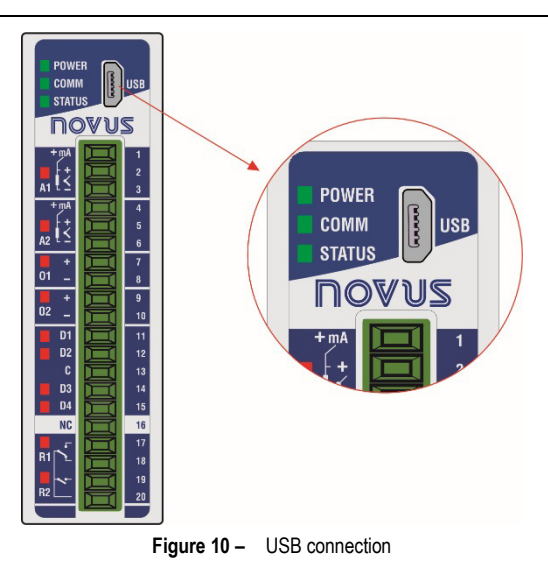

#### <span id="page-8-3"></span>**5.1.2 RS485 CONNECTION**

The RS485 connection interface is located on the back of **DigiRail Connect**, as shown in the figure below:

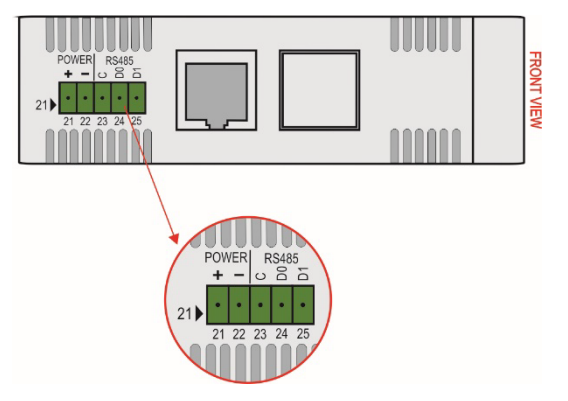

**Figure 11 –** RS485 connection

The RS485 interface can be configured to operate at the following Baud Rates: 1200, 2400, 4800, 9600, 19200, 38400, 57600 and 115200. It can also be configured to operate with 1 or 2 Stop Bits and parity even, odd and none.

More details about the implementation of a Modbus devices network via RS485 can be found in the document "Basic RS485 and RS422 Concepts", available on the website [www.novusautomation.com.](http://www.novusautomation.com/)

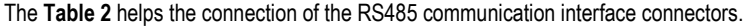

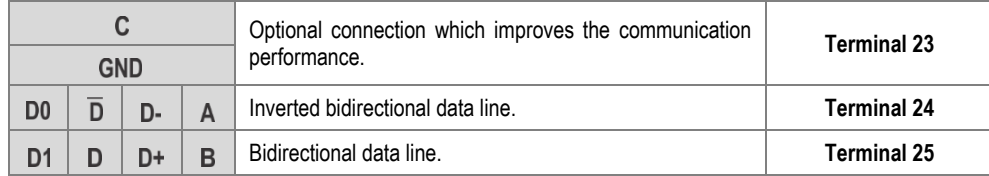

**Table 2 –** RS485 connections

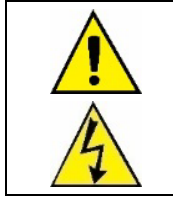

**The RS485 port IS NOT ISOLATED from the Digital Input and Output circuits and from the USB port circuit.**

#### <span id="page-9-0"></span>**5.1.3 ETHERNET CONNECTION**

The Ethernet interface is located on the back of **DigiRail Connect**, as shown in **Figure 9**, and enables the communication of the device.

# <span id="page-9-1"></span>**5.2 GALVANIC ISOLATION**

**DigiRail Connect** has galvanic isolation between functional sections of the internal circuitry to ensure that potential differences between parts of the application system do not interfere with the proper functioning of the device, guaranteeing electrical isolation between them. The **DigiRail Connect** galvanic isolation is shown in the figures below:

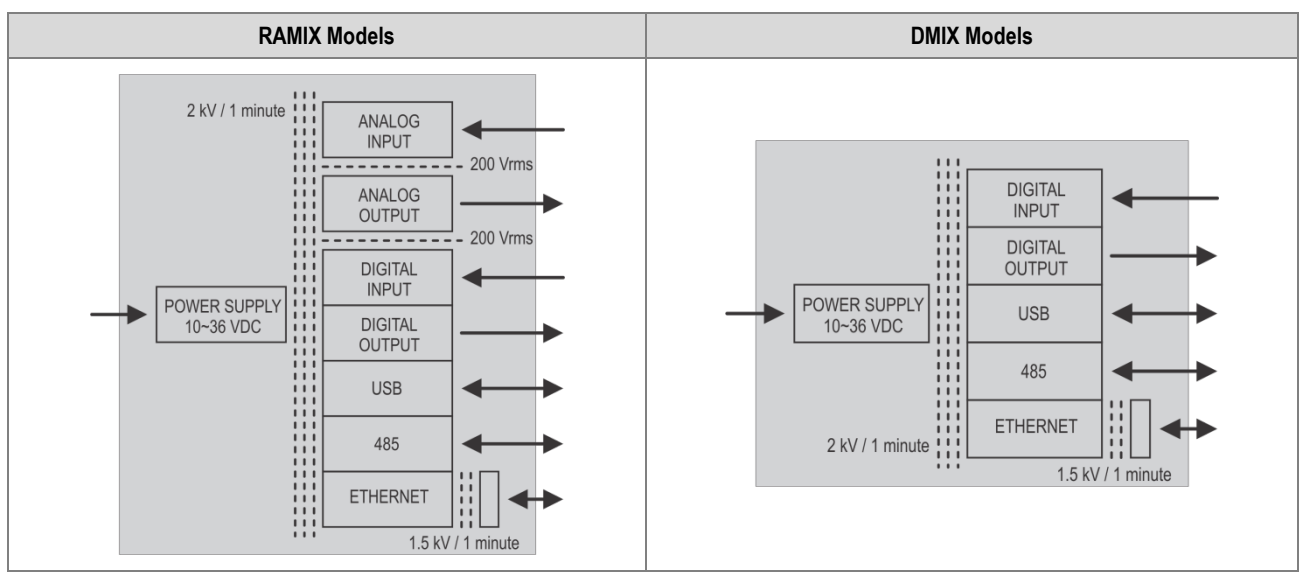

**Figure 12 –** Galvanic isolation

# <span id="page-10-0"></span>**5.3 ANALOG INPUTS**

**DigiRail Connect** has versions with 2 channels of analog inputs, identified as **A1** and **A2**, on its front panel. These channels are available only on RAMIX models and are suitable for measuring temperature or any other values represented by standard linear electrical signals.

Each channel can be configured through the **NXperience** configurator software (see the [CONFIGURATION SOFTWARE](#page-26-4) chapter).

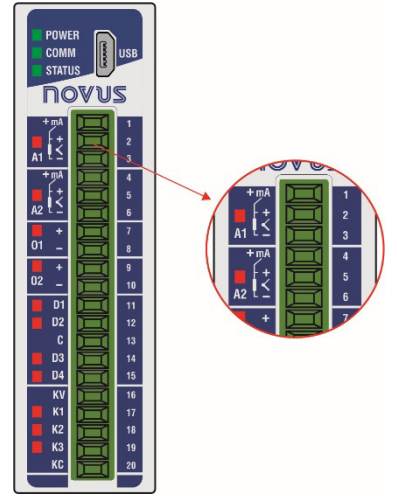

**Figure 13 –** Analog inputs

The possible input types, along with their respective measuring ranges, are listed in **Table 3**:

| <b>TYPE</b>  | <b>MEASURING RANGES</b>           |
|--------------|-----------------------------------|
| J            | -110 to 950 °C (-166 to 1742 °F)  |
| Κ            | -150 to 1370 °C (-238 to 2498 °F) |
| Τ            | -160 to 400 °C (-256 to 752 °F)   |
| Ν            | -270 to 1300 °C (-454 to 2372 °F) |
| R            | -50 to 1760 °C (-58 to 3200 °F)   |
| S            | -50 to 1760 °C (-58 to 3200 °F)   |
| B            | 400 to 1800 °C (752 to 3272 °F)   |
| F            | -90 to 730 °C (-130 to 1346 °F)   |
| Pt100        | -200 to 850 °C (-328 to 1562 °F)  |
| Pt1000       | -200 to 850 °C (-328 to 1562 °F)  |
| <b>NTC</b>   | -30 to 120 °C (-22 to 248 °F)     |
| $0 - 60$ mV  |                                   |
| $0 - 5$ Vdc  | Linear Analog Signals             |
| $0 - 10$ Vdc | Configurable measuring range:     |
| $0 - 20$ mA  | $-65,535$ to $+65,535$ counts     |
| $4 - 20$ mA  |                                   |

**Table 3 –** Input types and sensor measurement ranges

Analog input channels **A1** and **A2** are not electrically isolated from each other but are electrically isolated from other **DigiRail Connect** circuits. For the **Temperature Sensors** group, the temperature unit setting is required. For the **Linear Analog Signals** group, the measurement range definition is required.

For all types of input signals, it is necessary to set values for the operating parameters of the **DigiRail Connect** analog input channels (see [ANALOG INPUTS](#page-27-2) section of th[e CONFIGURATION SOFTWARE](#page-26-4) chapter):

- **Sampling Rate:** Allows you to set the number of readings performed each second by the analog input channel on the received input signal: 1 reading per second or 10 readings per second.
- **Filter:** Allows you to set the **Time Constant** value of a filter to be applied over the measured input signal. Parameter used to improve the stability of the measured signal. Adjustable between 0 and 1200 seconds.

#### <span id="page-10-1"></span>**5.3.1 A1 – A2 STATUS LEDS**

When lit, the A1 and A2 status LEDs indicate that the respective channel is enabled, not reflecting the condition or value of the signal present at its terminals. In addition to indicating whether a channel is enabled, the LEDs also indicate when there is something wrong on the respective channel.

Improper conditions on the input channels are called "Error Condition" and are showed in specific paragraphs of this manual.

#### <span id="page-11-0"></span>**5.3.2 ANALOG INPUT ERROR CONDITION**

It is called an "Error Condition" every condition of use or improper operation for the **DigiRail Connect** input channels. Many of the improper conditions are identified and then signaled by flashing the status LED of the respective channel. The error conditions of the analog inputs are showed in **Table 4**:

| <b>INPUT TYPE</b>          | <b>ERROR CONDITIONS</b>                                                                                                    |
|----------------------------|----------------------------------------------------------------------------------------------------|
| <b>Temperature Sensors</b> | Measures beyond the limits of the operating range.<br>٠<br>Open input / open signal.                                                                       |
| $0-20$ mA                  | Measures above 22 mA $(\pm 0.5$ mA) $(*)$ .<br>٠                                                                                                    |
| $0-5/0-10V$                | Measures above 10% of the upper limit $(*)$ .<br>Reverse polarity.<br>٠                                                                                    |
| $4-20$ mA                  | Measurements below 3.5 mA $(\pm 0.2$ mA).<br>$\bullet$<br>Measures above 22 mA $(\pm 0.5$ mA).<br>٠<br>Open input / open signal.<br>٠<br>Reverse polarity. |

**Table 4 –** Analog input error conditions

(\*) No error indication when sensor is in open input / open signal.

#### <span id="page-11-1"></span>**5.3.3 ANALOG INPUTS CONNECTION**

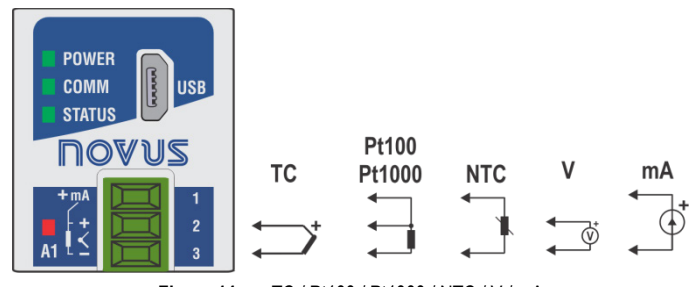

**Figure 14 –** TC / Pt100 / Pt1000 / NTC / V / mA

# <span id="page-12-0"></span>**5.4 DIGITAL INPUTS**

**DigiRail Connect** has versions with 4 channels and 8 channels of digital inputs, identified as **D1 ... D4 ... D8**, on its front panel. These digital channels are suitable for receiving Dry Contact, NPN and PNP electrical signals.

Each channel can be configured through the **NXperience** configurator software (see the [CONFIGURATION SOFTWARE](#page-26-4) chapter).

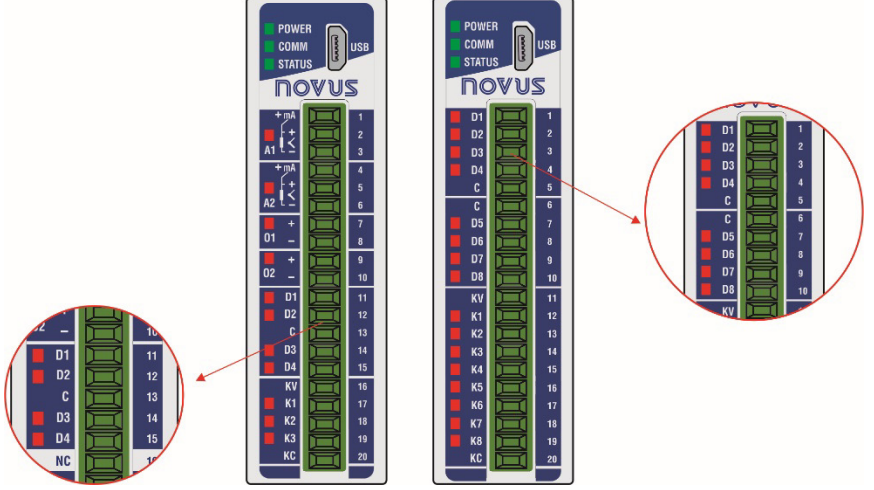

**Figure 15 –** Digital inputs

The digital inputs can perform different functions, which will be defined during configuration (see [DIGITAL INPUTS](#page-32-3) section of the [CONFIGURATION SOFTWARE](#page-26-4) chapter). The functions available are:

- **Logical Status:** When configured as **Logical Status**, allows the device to relate the voltage levels entered into the digital input to the logic status **0** and **1**.
	- o **High Logic Level (1):** Voltages higher than 2.2 V.
	- o **Low Logic Level (0):** Voltages lower than 1.5 V.
- **Counter:** Allows the digital input to count the number of pulses received at its terminals. As a reference for incrementing the count, you can use the rising edge (transition from **0** to **1**) or the falling edge (transition from **1** to **0**) of the received pulse.
- **Integrator ON/OFF:** Allows the sum (integration) of the time intervals measured with the digital input in logical status **0** to be performed and the sum of the time intervals measured with the digital input in the logical status **1**. It will provide the information separate. Value displayed in seconds.

In addition, the **Integrator ON/OFF** and the **Counter** functions have the **Preset** function, which allows you to set an initial value for the pulse count or the sum of the digital input ranges to **0** and **1**.

For the **Dry Contact** signal type, there is the **Debounce** feature, which allows defining a time interval to be disregarded by the digital input at each logical status transition.

#### <span id="page-12-1"></span>**5.4.1 D1 ... D8 STATUS LEDS**

When lit, the **D1** ... **D8** status LEDs indicate the logical status of the signal applied to the terminals of the respective digital input.

#### <span id="page-12-2"></span>**5.4.2 DIGITAL INPUTS CONNECTIONS**

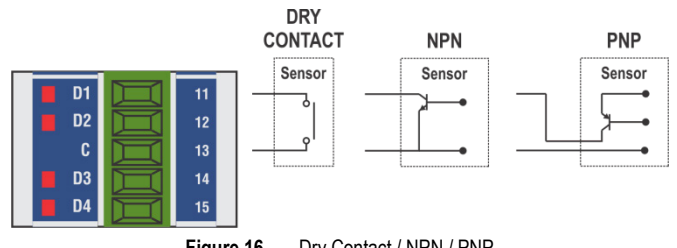

**Figure 16 –** Dry Contact / NPN / PNP

# <span id="page-13-0"></span>**5.5 ANALOG OUTPUTS**

**DigiRail Connect** has a version with 2 channels of analog output, identified as **O1** and **O2**, on its front panel. These channels establish analog values of voltage or current according to the digital values received.

Each channel can be configured through the **NXperience** configurator software (see the [CONFIGURATION SOFTWARE](#page-26-4) chapter).

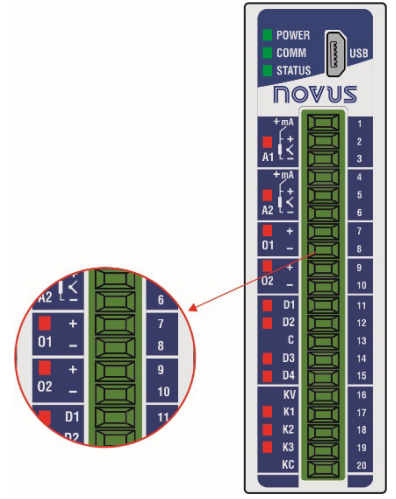

**Figure 17 –** Analog Outputs

Analog output channels **O1** and **O2** are not electrically isolated from each other but are electrically isolated from other **DigiRail Connect** circuits.

Analog outputs have three types of signals. There is no need to make any physical changes to the use any of the available output types. Simply set the desired option when configuring **DigiRail Connect** (see [ANALOG OUTPUTS](#page-33-2) section in th[e CONFIGURATION SOFTWARE](#page-26-4) chapter):

- 0-20 mA
- 4-20 mA
- $0 10$  V

After setting the desired output type, you must use the **NXperience** configuration software to set other parameters for operation of the analog outputs in different situations.

- **Operating Range:** Allows you to set the operating range of the analog output:
	- o **0.00 to 100.00 %:** The register that controls the analog output expects percentage values within the range 0 to 100 %, where:
		- **0.00 %:** Corresponds to the minimum value of the analog output (0 mA, 4 mA or 0 V).
		- **100.00 %:** Corresponds to the maximum value of the analog output (20 mA, 20 mA or 10 V).
	- o **0 to 32 000:** The register that controls the analog output expects the 32 000 sizes, where:
		- **0:** Corresponds to the minimum value of the analog output (0 mA, 4 mA or 0 V).
		- **32000:** Corresponds to the maximum value of the analog output (20 mA, 20 mA or 10 V).
- **Power On Status:** Allows you to set an initial value for the analog output when turning on the device and receiving a command. There are three possible options:
	- o **Disabled:** Allows the analog output to remain off after device initialization and until a valid command is received.
	- o **Configured Value:** Allows you to set the value to be adopted in the **Initial Value** parameter after the device initialization and until a valid command is received.
	- o **Last Valid Value:** Allows the analog output to adopt the last valid value recorded.
- **Safe Value Watchdog:** Allows you to set a value for the analog output in case of loss of communication.

#### <span id="page-13-1"></span>**5.5.1 O1 – O2 STATUS LEDS**

When lit, the **O1** and **O2** status LEDs indicate that the respective channel is enabled, not reflecting the condition or value of the signal present at its terminals.

#### <span id="page-13-2"></span>**5.5.2 ANALOG OUTPUTS CONNECTIONS**

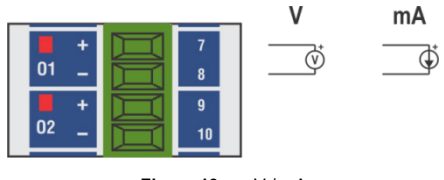

**Figure 18 –** V / mA

# <span id="page-14-0"></span>**5.6 DIGITAL OUTPUTS**

**DigiRail Connect** has versions with transistor-sourcing digital output, identified as **K1 ... K8**, and with relay-type digital outputs, identified as **R1 ... R4**, on its front panel.

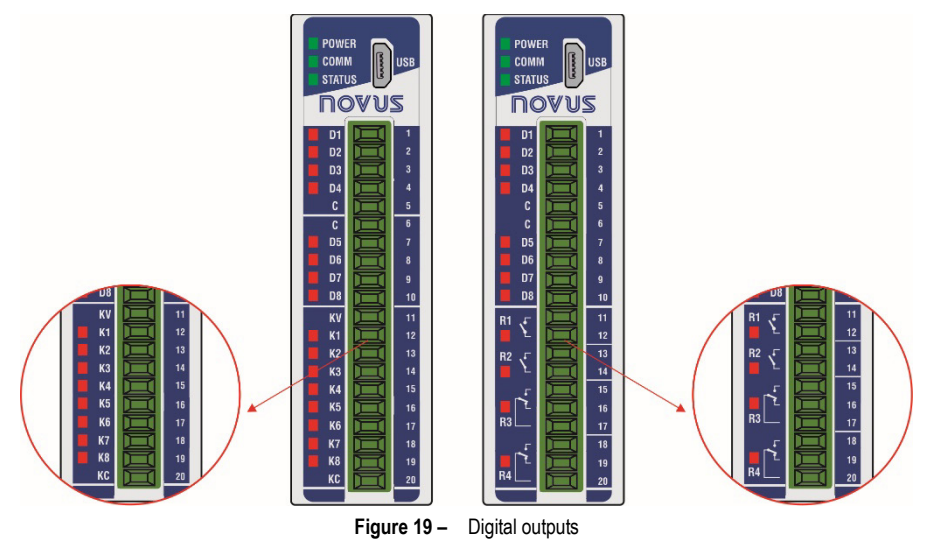

**DigiRail Connect** has up to eight digital outputs (DOs), which obey commands received via digital communication. The registers of the **HR\_DOx\_VALUE** group are assigned to the digital outputs command. The writing of value **1** in these registers ENABLES the respective digital output. Writing the value **0**, in turn, corresponds to DISABLES the respective digital output.

It is important to note that the ENABLE output status does not necessarily imply that the output is ON or activated.

A group of parameters determines the operation of the digital outputs. These parameters are presented by the **NXperience** configuration software (see the [CONFIGURATION SOFTWARE](#page-26-4) chapter), which allows you to define the most suitable configuration for your needs.

The parameters required for configuring the digital outputs are described below.

# <span id="page-14-1"></span>**5.6.1 ACTION MODES**

The digital output has 3 action modes:

• **Logical Status**: The digital output reproduces the logical status of its respective status register of the **HR\_DOx\_VALUE** group.

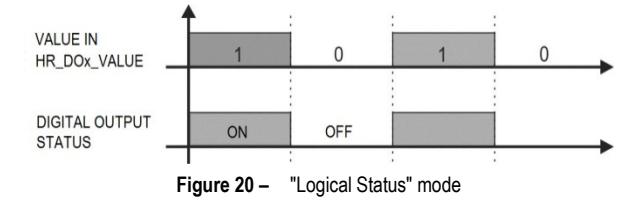

• **Pulse**: With the status register receiving the value **1**, the output will turn on for a specific time interval (set in the **Pulse Duration** parameter) and then return to the OFF status.

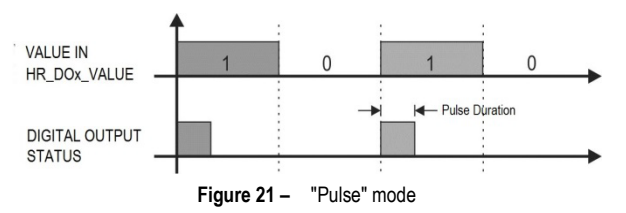

The ENABLE output status does not necessarily imply that the output is ON or activated.

• **Pulse Train**: With the status register receiving the value **1**, the output will create a defined number of pulses (set in the **Number of Pulses** parameter), with a defined duration (set in the **Pulse Duration** parameter) and in a defined period (set in the **Repetition Period** parameter). After the pulse sequence, the digital output will return to the off status.

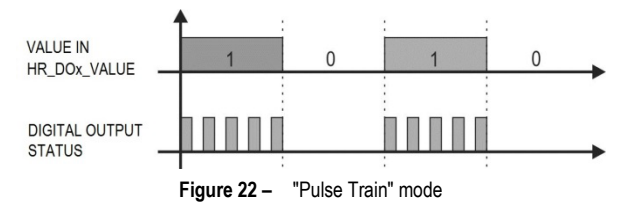

The ENABLE output status does not necessarily imply that the output is ON or activated

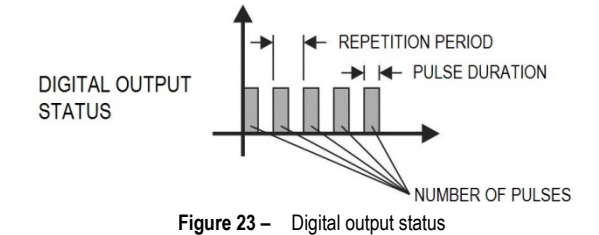

#### <span id="page-15-0"></span>**5.6.2 POWER ON STATUS**

It is the condition to be adopted by the digital output after **DigiRail Connect** initialization and in which must remain until the receiving of a digital command that redefines its condition. There are three **Power on Status** options:

- **Off:** Allows the digital output to remain off (0) after device initialization.
- **On:** Allows the digital output to start on (1) after device initialization.
- **Last Valid Status:** Allows the digital output to adopt the last valid status registered.

#### <span id="page-15-1"></span>**5.6.3 SAFE STATUS WATCHDOG**

It allows you to set the condition to be adopted by the digital output when a command is interrupted due to a communication failure.

- **Off:** Allows the digital output to remain off until communication is restored.
- **On:** Allows the digital output to remain on until communication is restored.

#### <span id="page-15-2"></span>**5.6.4 K1 ... K8 / R1 ... R4 STATUS LEDS**

When lit, the **K1 ... K8** and **R1 ... R4** status LEDs indicate that the respective channel is enabled (logical status **1**).

#### <span id="page-15-3"></span>**5.6.5 DIGITAL TRANSISTOR OUTPUTS CONNECTIONS**

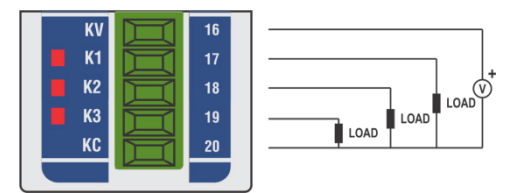

**Figure 24 –** Transistor (Sourcing)

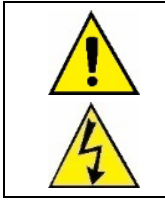

**The Transistor-type Digital Output channels are not electrically isolated from the Digital Input channels but are isolated from the other DigiRail Connect electrical circuits.**

#### <span id="page-15-4"></span>**5.6.6 DIGITAL RELAY OUTPUTS CONNECTIONS**

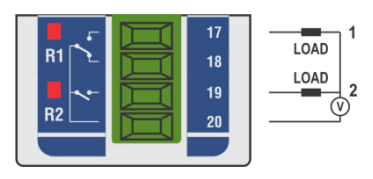

**Figure 25 –** Relay

#### <span id="page-16-0"></span>**5.7 LEDS**

# <span id="page-16-1"></span>**5.7.1 OPERATION LED**

**POWER** 

It indicates whether the device is electrically powered.

# <span id="page-16-2"></span>**5.7.2 RS485 COMMUNICATION LED**

#### **COMM**

If the LED is blinking, it indicates that communication is in progress via the RS485 interface. If the LED is off, it indicates that the device is not communicating via the RS485 interface.

#### <span id="page-16-3"></span>**5.7.3 GENERAL STATUS LED**

# **STATUS**

If the LED is blinking, it indicates that there is a problem with some channel, or some configuration sent to the device. The LED will also blink if any input or output is forced with any value (see **DIAGNOSTICS** section in the **[CONFIGURATION SOFTWARE](#page-26-4)** chapter). Otherwise, it will remain lit.

## <span id="page-16-4"></span>**5.7.4 STATUS LED OF EACH CHANNEL**

The operation of the status LED of each channel can be viewed in the respective channel section of it within this chapter.

# <span id="page-17-0"></span>**6. MODBUS PROTOCOL**

**DigiRail Connect** is compatible with the Modbus protocol, a data communication protocol used to connect the device to system control and data acquisition (SCADA). It supports up to 5 simultaneous connections.

#### <span id="page-17-1"></span>**6.1 COMMANDS**

#### <span id="page-17-2"></span>**6.1.1 READ COILS – 0x01**

This command can be used to read binary values from one or up to a maximum of consecutive registers that are accessible as a bit.

You can use this command to access registers 70 (HR\_INPUT1\_STATE) through 85 (HR\_OUTPUT8\_STATE) and registers 500 (HR\_DO1\_VALUE) through 523 (HR\_DO8\_FORCE\_STATE).

Example of reading the status of inputs 1 to 8 and outputs 1 to 8:

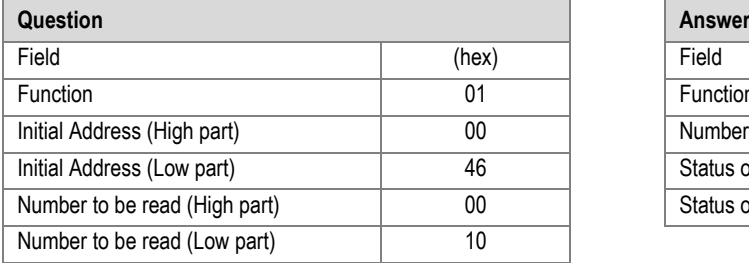

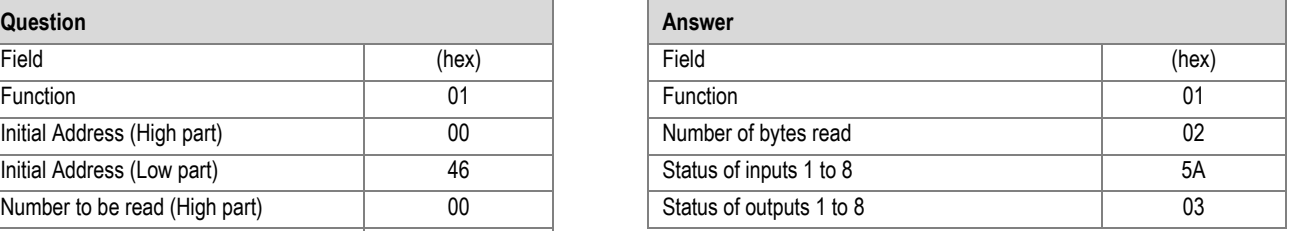

**Table 5 –** Example of input reading (1)

#### <span id="page-17-3"></span>**6.1.2 READ DISCRETE INPUTS – 0x02**

This command can be used to read binary values from one or up to a maximum of consecutive registers that are accessible as a bit. You can use this command to access registers 70 (HR\_INPUT1\_STATE) through 85 (HR\_OUTPUT8\_STATE) and registers 500 (HR\_DO1\_VALUE) through 523 (HR\_DO8\_FORCE\_STATE).

Example of reading the status of inputs 1 to 8 and outputs 1 to 8:

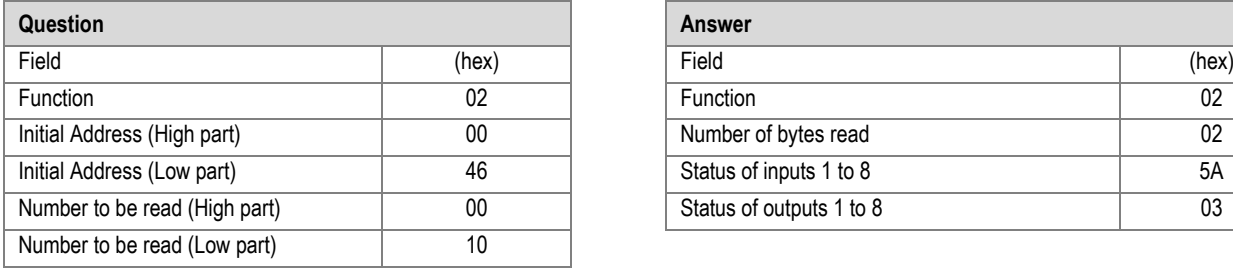

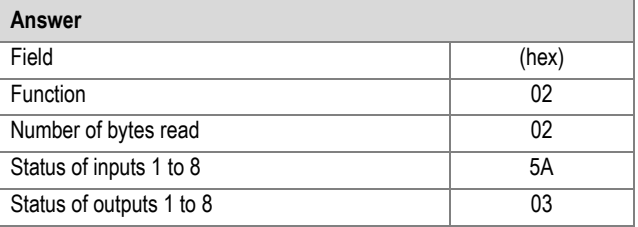

**Table 6 –** Example of input reading (2)

#### <span id="page-17-4"></span>**6.1.3 READ HOLDING REGISTERS – 0x03**

This command can be used to read the value of one or up to a maximum of consecutive registers that are accessible as 16 bits. Example of reading the counter from digital input 1:

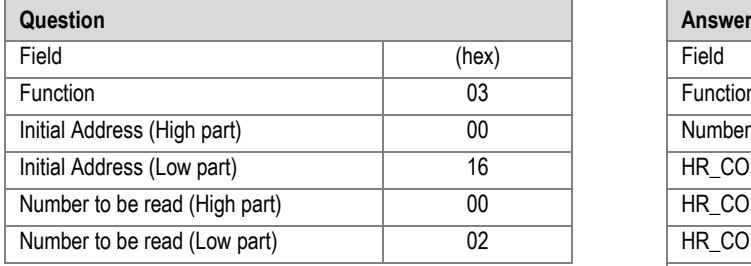

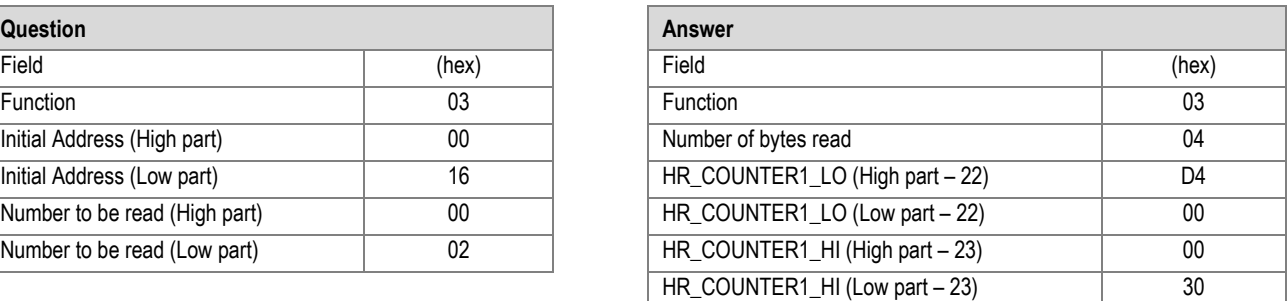

**Table 7 –** Example of digital input counter reading (1)

#### <span id="page-17-5"></span>**6.1.4 READ INPUT REGISTERS – 0x04**

This command can be used to read the value of one or up to a maximum of consecutive registers that are accessible as 16 bits. Example of reading the counter from digital input 1:

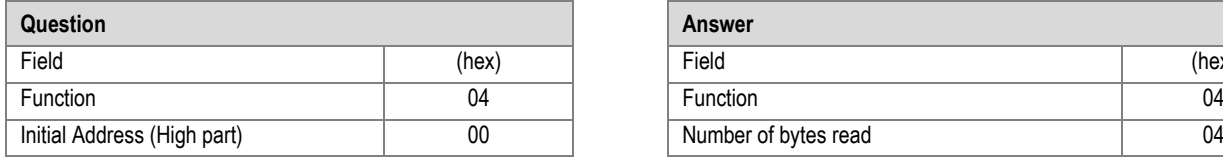

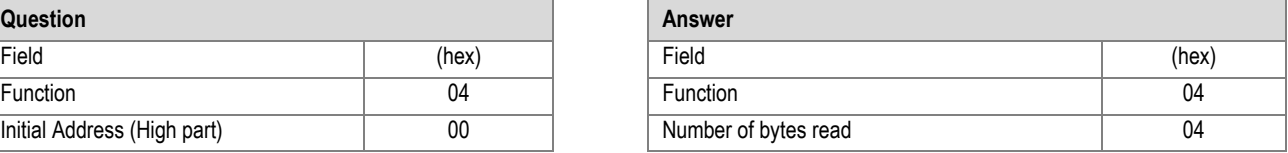

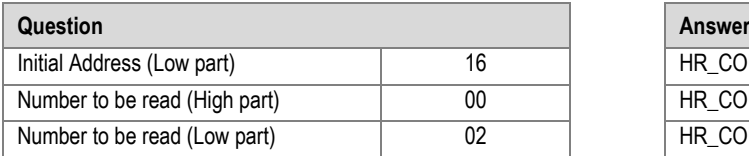

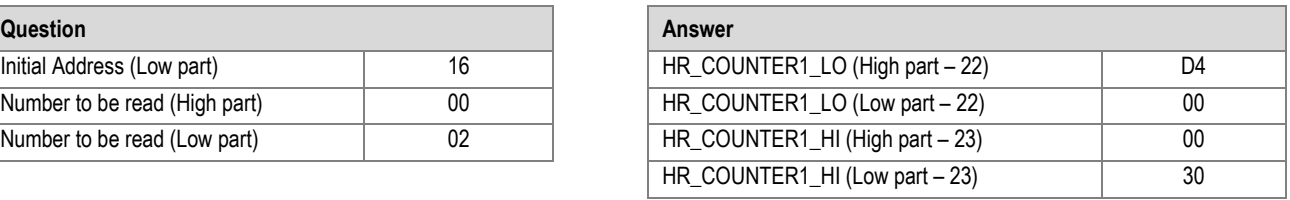

**Table 8 –** Example of digital input counter reading (2)

#### <span id="page-18-0"></span>**6.1.5 WRITE SINGLE COIL – 0x05**

This command can be used to write the binary value of a register that is accessible as a bit. As provided in the Modbus protocol, sending the value 0xFF00 puts the coil register at high level; writing 0x0000, in turn, puts it at low level.

You can use this command to access registers 70 (HR\_INPUT1\_STATE) through 85 (HR\_OUTPUT8\_STATE) and registers 500 (HR\_DO1\_VALUE) through 523 (HR\_DO8\_FORCE\_STATE).

Example of setting output 5 to high level:

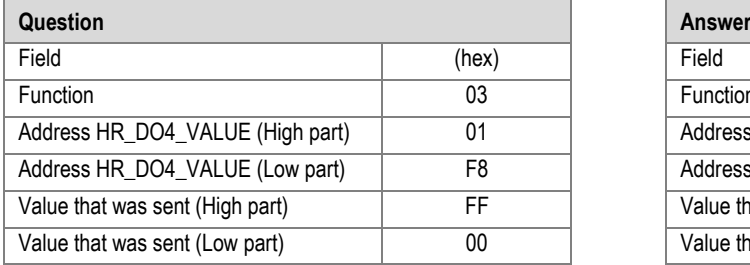

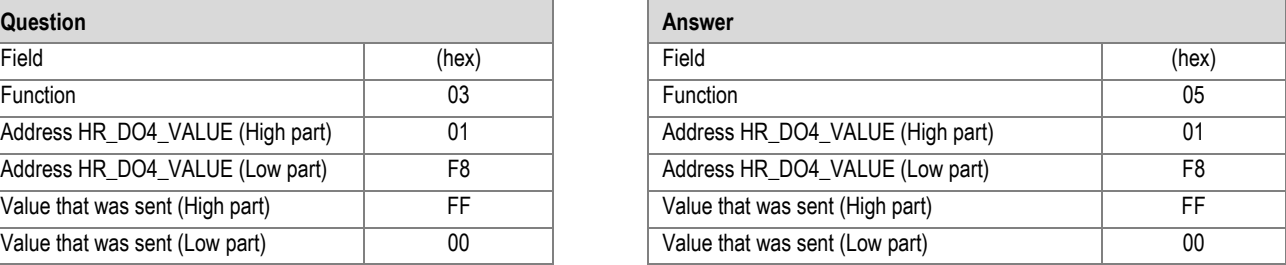

**Table 9 –** Example of setting output 5 to high level

#### <span id="page-18-1"></span>**6.1.6 WRITE SINGLE HOLDING REGISTER – 0x06**

This command can be used to write to a register that is accessible as 16 bits.

Example of how to handle analog output 1:

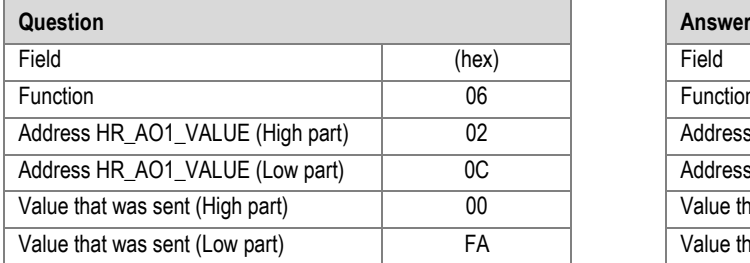

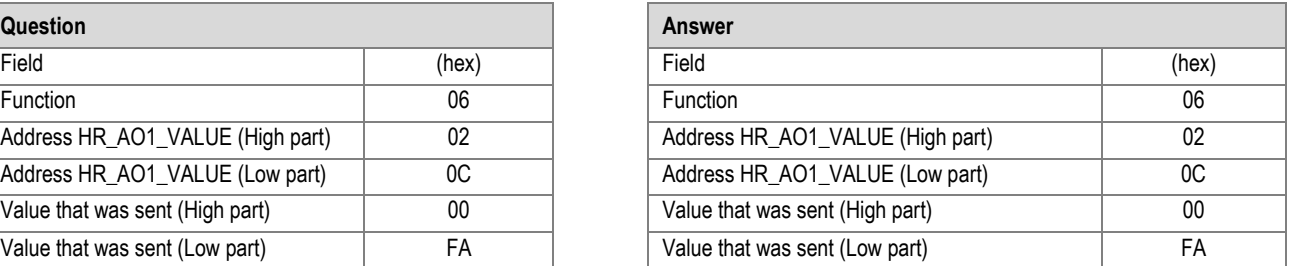

**Table 10 –** Example of how to handle analog output 1

#### <span id="page-18-2"></span>**6.1.7 WRITE MULTIPLE HOLDING REGISTERS – 0x10**

This command can be used to write to multiple registers that are accessible as 16 bits.

Example of how to handle digital outputs 1 and 2:

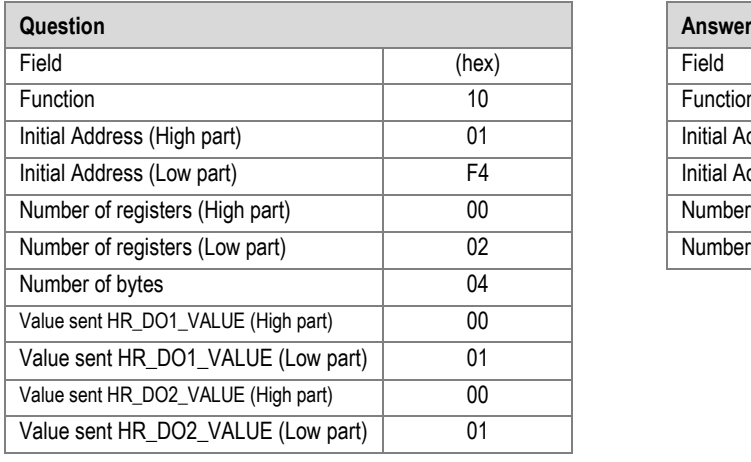

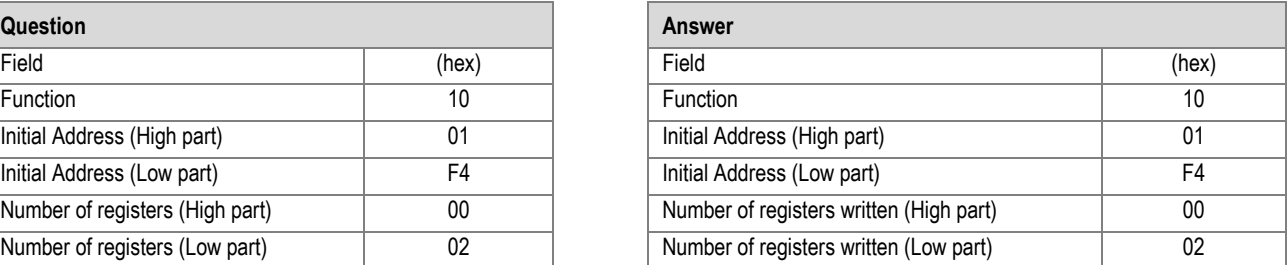

**Table 11 –** Example of how to handle digital outputs 1 and 2

#### <span id="page-19-0"></span>**6.1.8 MASK WRITE REGISTER – 0x16**

This command can be used to write when using an AND and OR bit mask to a register that is accessible as 16 bits. As provided in the Modbus protocol, the operation performed is:

Result = (Content\_Register AND Mask\_And) OR (Mask\_Or AND (NOT Mask\_And))

#### Example of the operation performed:

| <b>Content_Register</b> | 0001 0010 |
|-------------------------|-----------|
| Mask And                | 1111 0010 |
| Mask Or                 | 0010 0101 |
| Result                  | 0001 0111 |
|                         |           |

**Table 12 –** Example of the operation performed

Example of how to handle digital outputs:

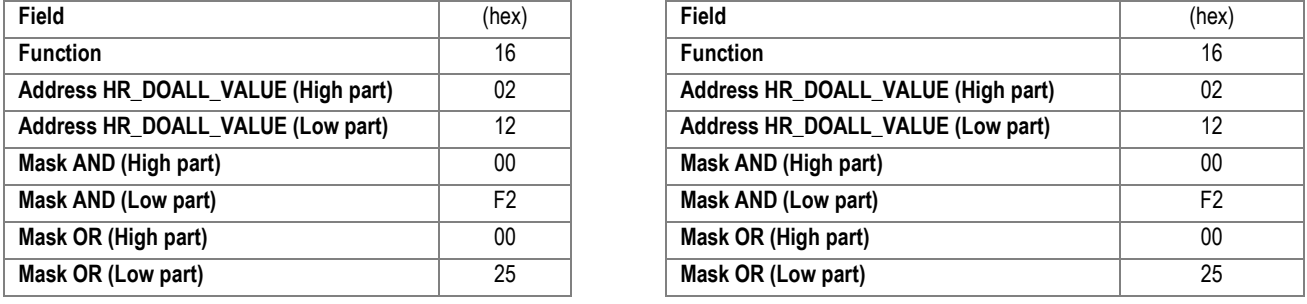

**Table 13 –** Example of how to handle digital outputs

#### <span id="page-19-1"></span>**6.2 REGISTER TABLE**

Following is the table of registers supported by the device:

\* R/W column indicates whether the parameter is writable (R/W) or read-only (R).

\*\* All 32-bit registers consist of two 16-bit registers (LO, HI) and display the information in INT32.

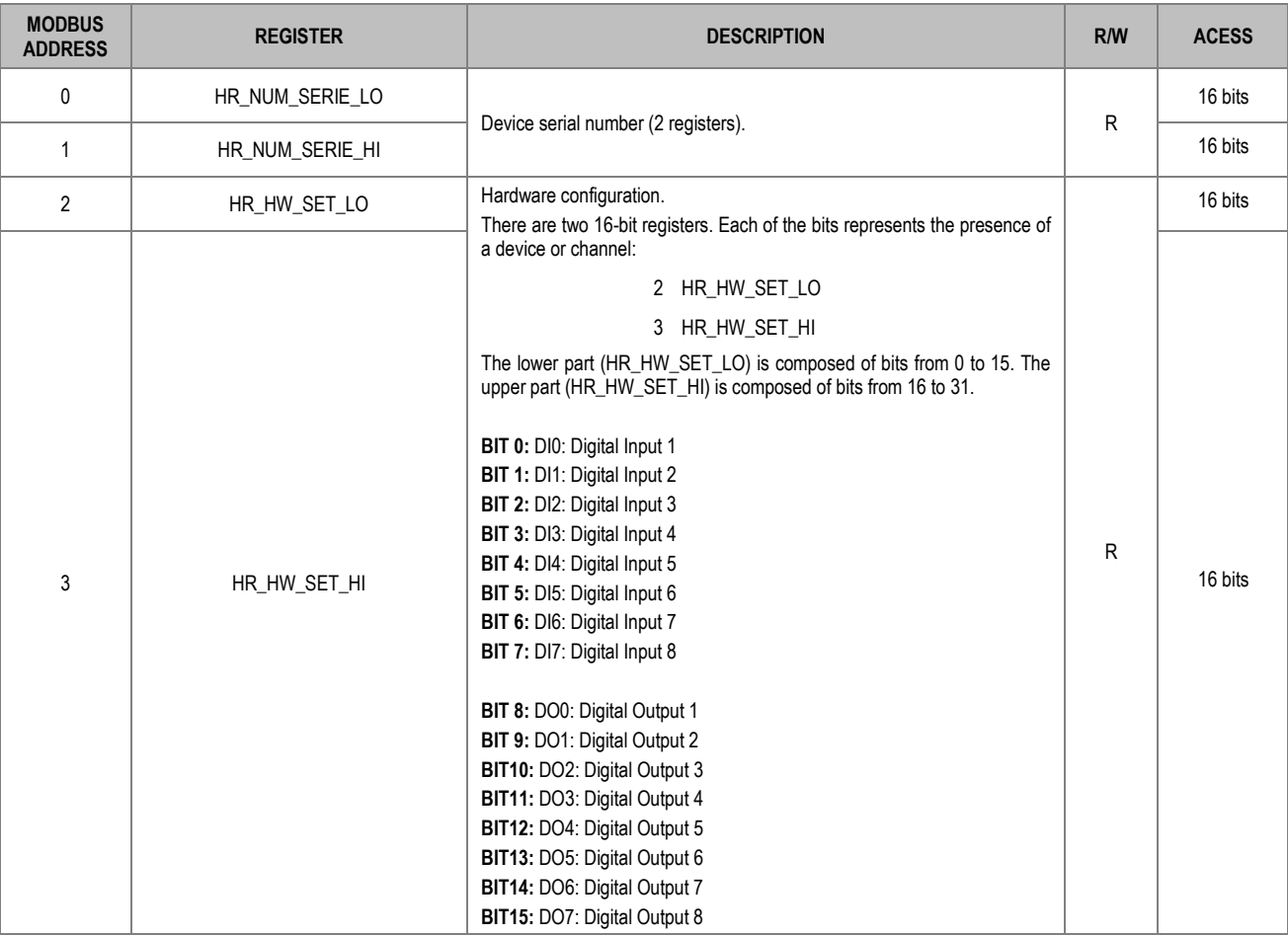

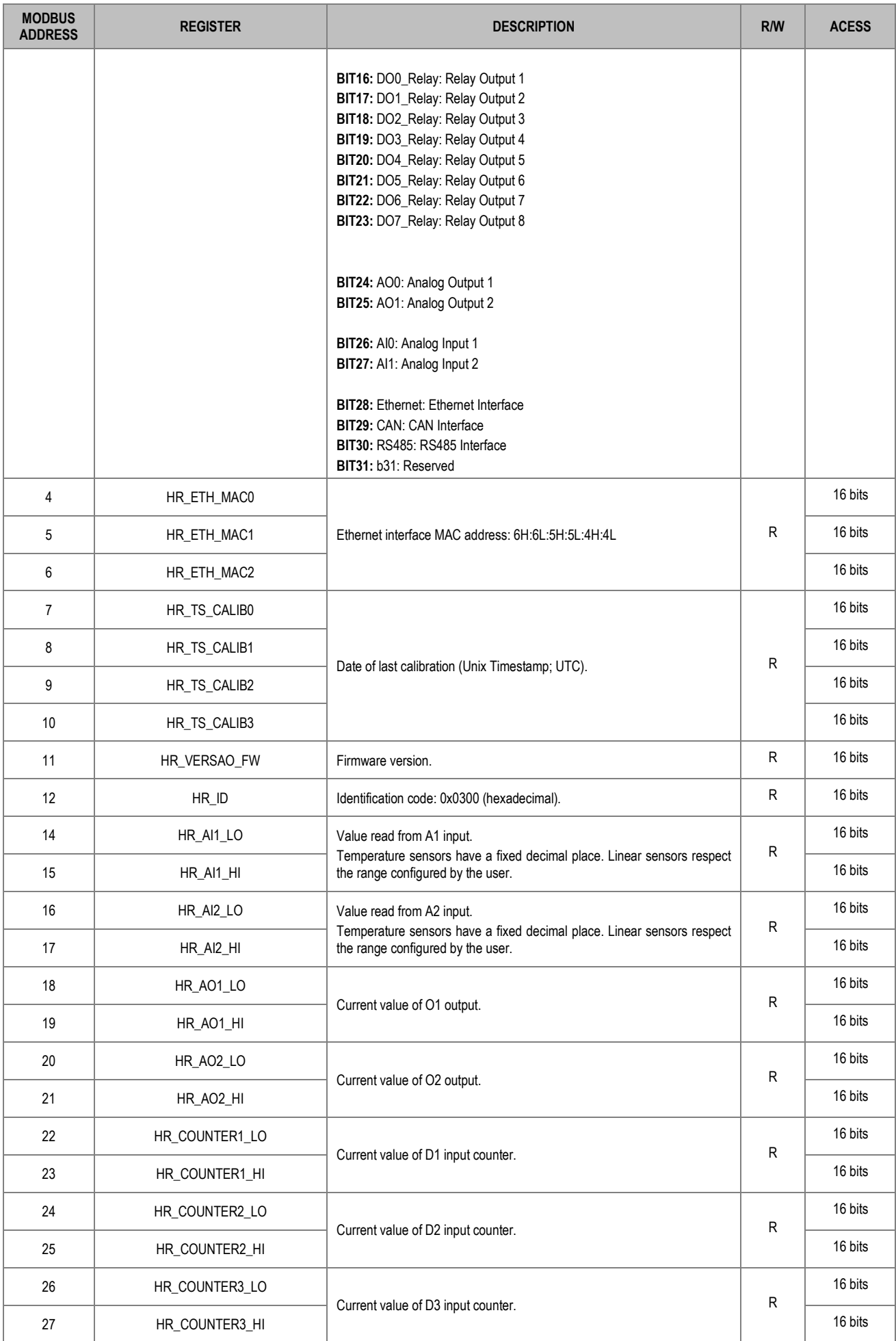

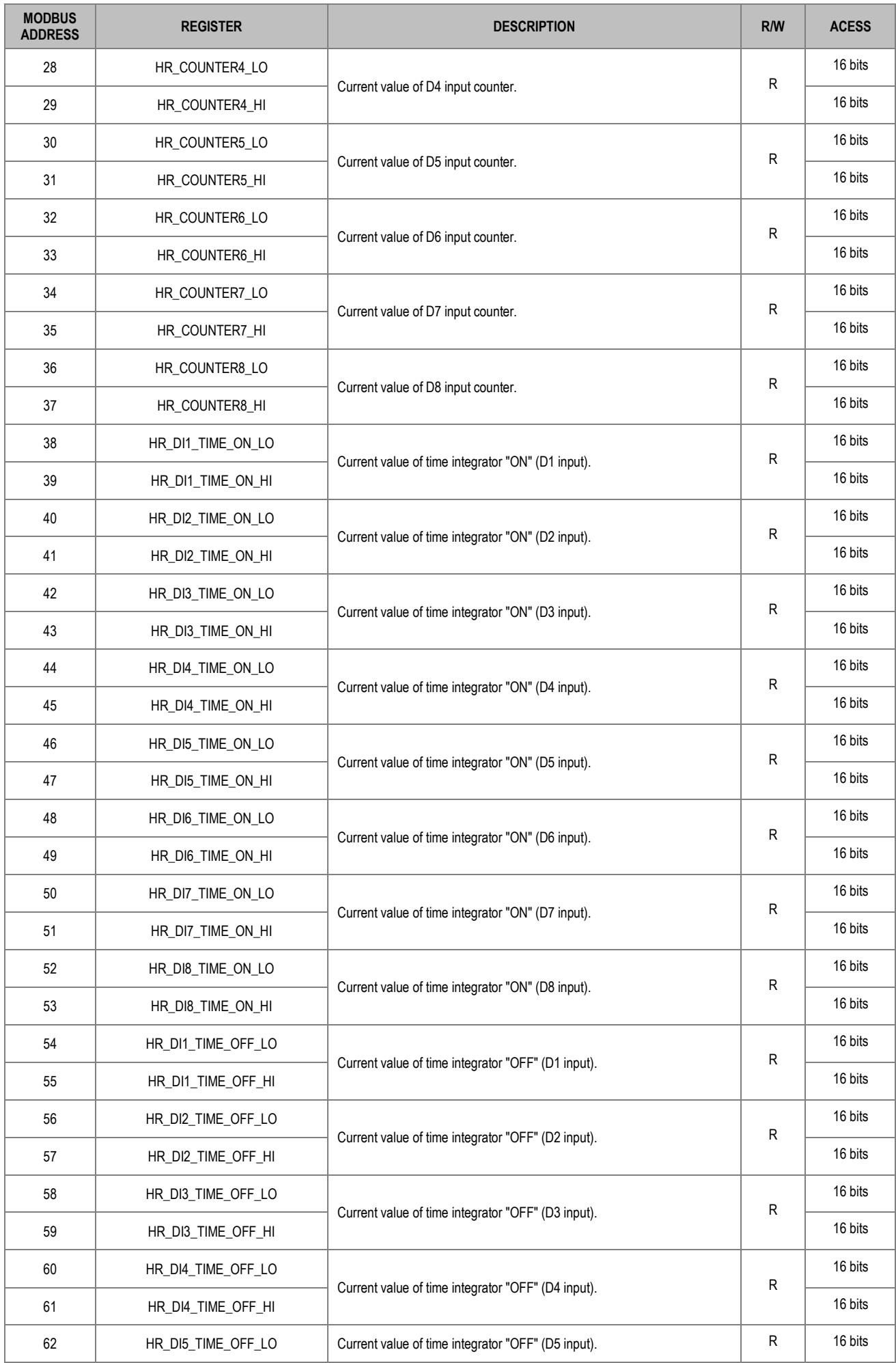

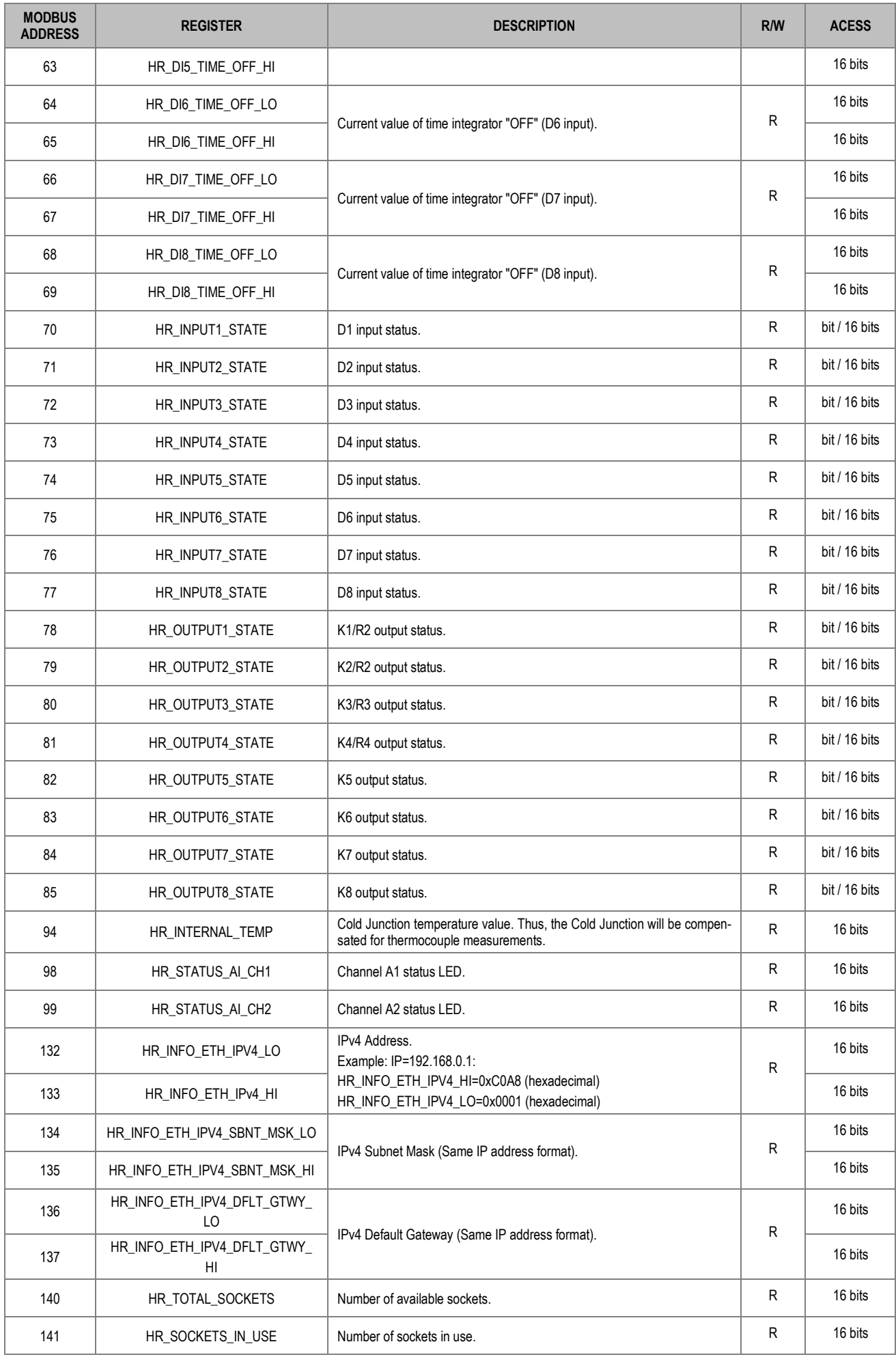

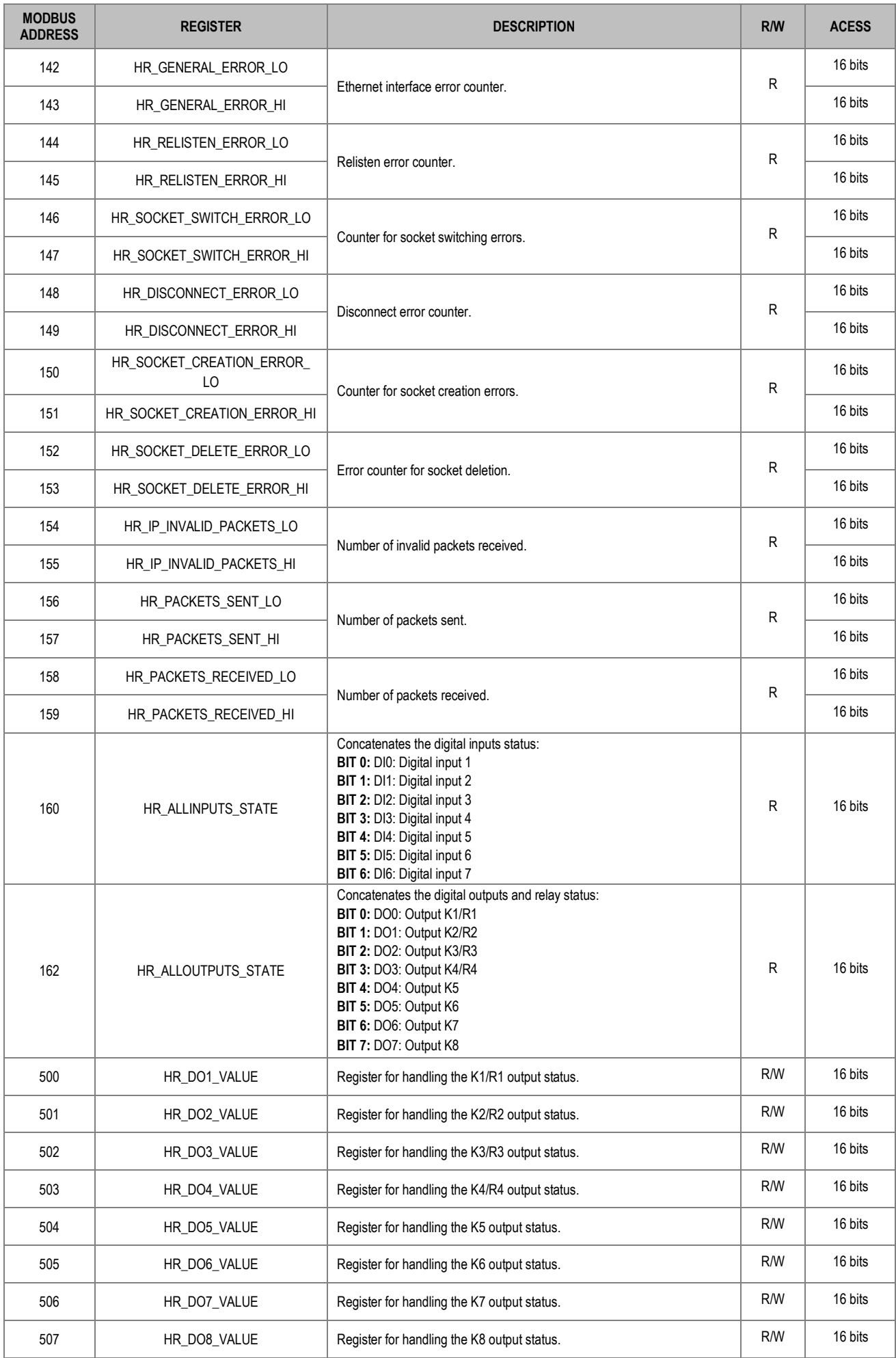

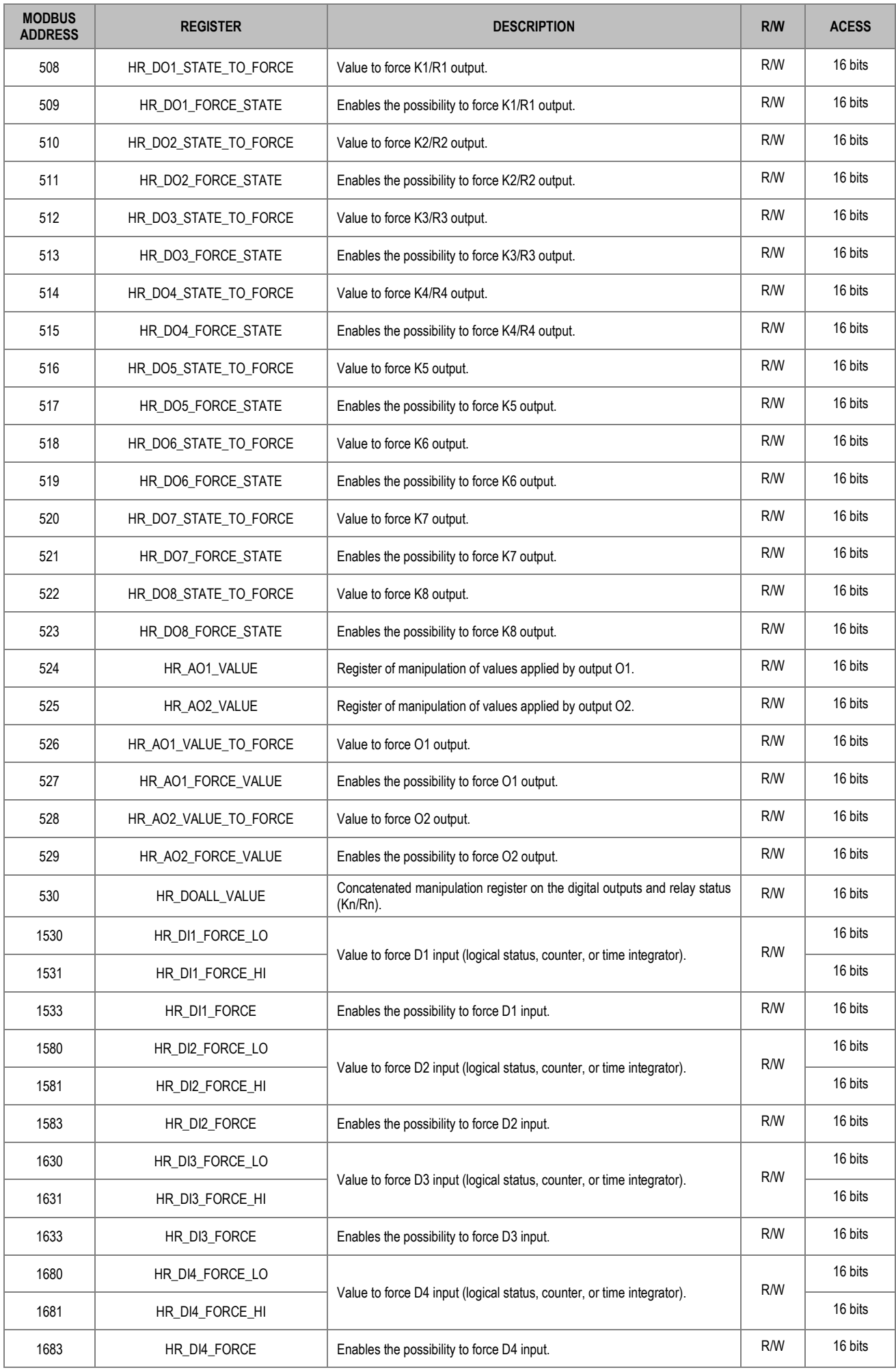

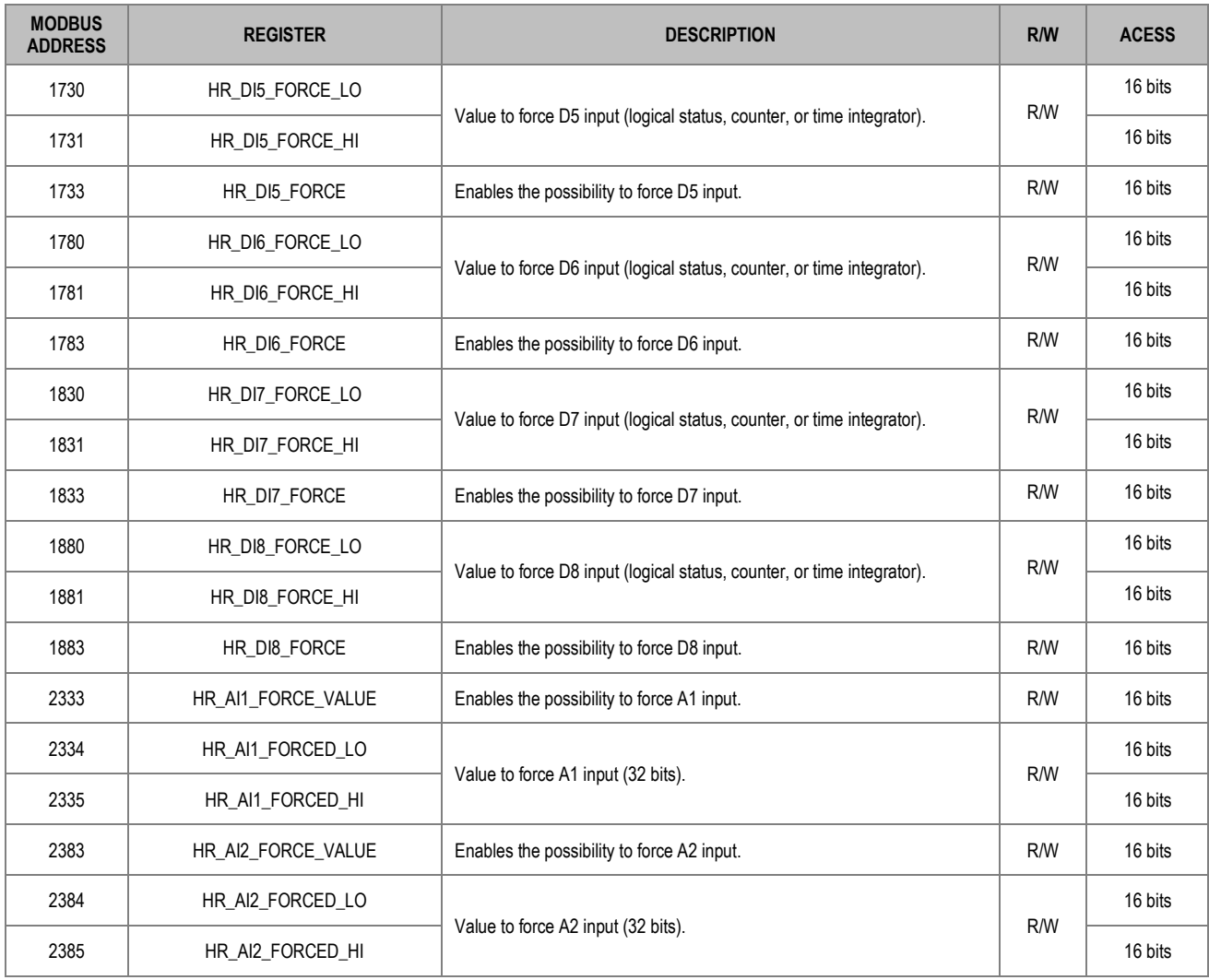

**Table 14 –** Registers Table

# <span id="page-26-4"></span><span id="page-26-0"></span>**7. CONFIGURATION SOFTWARE**

# <span id="page-26-1"></span>**7.1 NXPERIENCE**

**NXperience** software allows you to configure and analyze **DigiRail Connect** data. With the software, you can explore all the features of the device, communicating through its USB interface.

In addition, **NXperience** allows you to force values into the analog and digital inputs and outputs and perform analysis of information about the Ethernet interface and device status.

**NXperience** is the most complete configuration tool for the new line of **NOVUS** devices. The software can be downloaded free of charge from our websit[e www.novus.com.br,](http://www.novus.com.br/) in the Downloads area.

# <span id="page-26-2"></span>**7.2 CONFIGURING DIGIRAIL CONNECT WITH NXPERIENCE**

You can configure **DigiRail Connect** by clicking the **Configure** button located on the **NXperience** home screen. The following sections describe each of the configuration parameters and their particularities.

#### <span id="page-26-3"></span>**7.2.1 GENERAL DEVICE INFORMATION**

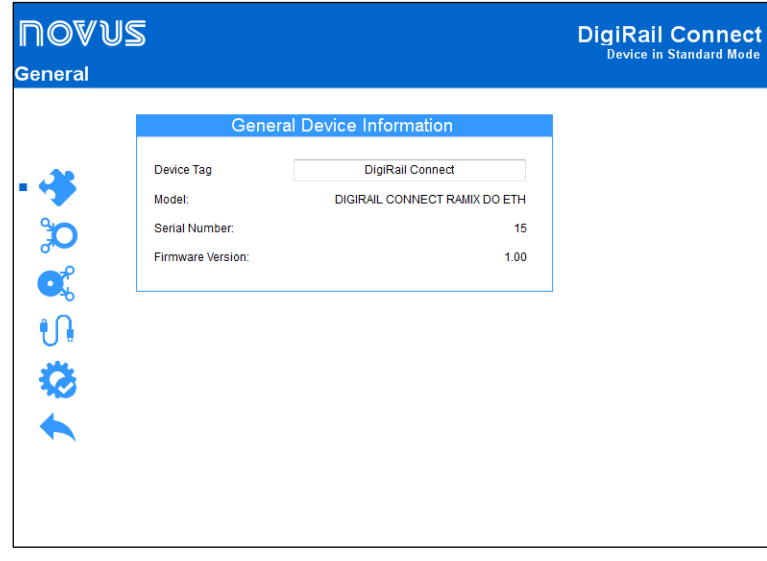

**Figure 26 –** General parameters

- **Device Tag:** It allows you to set a name, which will be used as an identifier, for the device. The field allows up to 24 characters.
- **Model:** It displays the device model.
- **Serial Number:** It displays the unique device identification number.
- **Firmware Version:** It displays the firmware version recorded on the device.

#### <span id="page-27-2"></span><span id="page-27-0"></span>**7.2.2 ANALOG INPUTS**

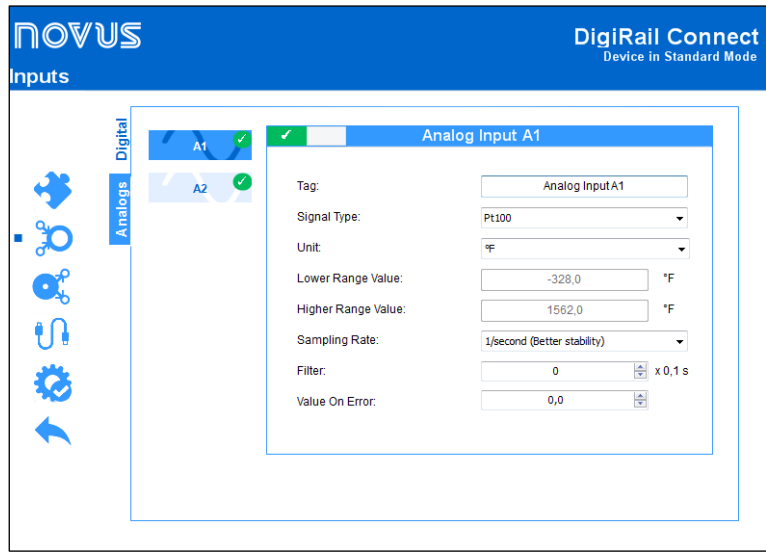

**Figure 27 –** Analog input

- **Tag:** It allows you to set a name, which will be used as an identifier, for analog input. The field allows up to 24 characters.
- **Signal Type:** It allows you to configure the type of sensor to be used for each analog input.
- Unit: It allows you to configure the unit of each analog input. In the case of temperature sensors, it is possible to select the °C or °F units.
- **Lower Range Value:** With lineal signals, it allows you to set a lower value for the range -65.535 to 65.535.
- **Upper Range Value:** With lineal signals, it allows you to set a higher value for the range -65.535 to 65.535.
- **Sampling Rate:** It allows you to set a sampling rate of 1 per second (which gives you better stability) or 10 per second (which gives you worst stability).
- **Filter:** It allows you to define a filter for the selected analog input.
- **Value on Error:** It allows you to define a value to be displayed when there is an error in the configured input.

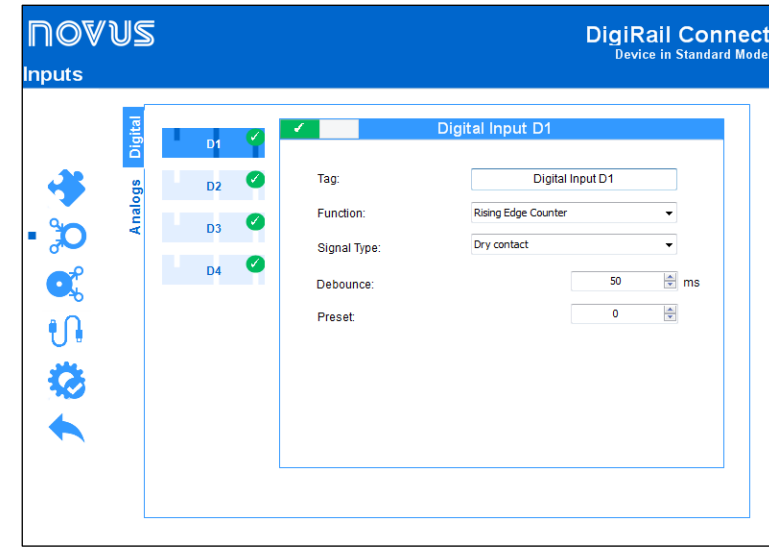

# <span id="page-27-1"></span>**7.2.3 DIGITAL INPUTS**

**Figure 28 –** Digital inputs

- **Tag:** It allows you to set a name, which will be used as an identifier, for digital input. The field allows up to 24 characters.
- **Function:** It allows you to select the function to be performed by the digital input.
	- o **Logical Status:** It allows you to read the logical status of the signal applied to the digital input.
		- **High Logic Level (1):** Voltages higher than 2.2 V.
		- **Low Logic Level (0): Voltages lower than 1.5 V.**
	- o **Rising Edge Counter:** It allows you to count the number of pulses received at the Rising Edge. Up to 250 Hz.
	- o **Falling Edge Counter:** It allows you to count the number of pulses received at the Falling Edge. Up to 250 Hz.
	- o **Integrator ON/OFF:** It allows the time intervals of the digital input to be integrated into a recorder and, in another register, the time intervals of the connected digital input. Amount accounted in seconds.
- **Signal Type:** It allows you to configure the type of sensor to be used.
- **Debounce:** It allows you to set a time to be disregarded by the counter after detecting the edge at the input. Functionality available when selecting the sensor type Dry Contact. Interval limited to 10 s (10 000 ms) maximum.
- **Preset:** It allows you to set an initial value for the Rising Edge, Falling Edge, and Integrator ON/OFF counters.

#### <span id="page-28-0"></span>**7.2.4 ANALOG OUTPUTS**

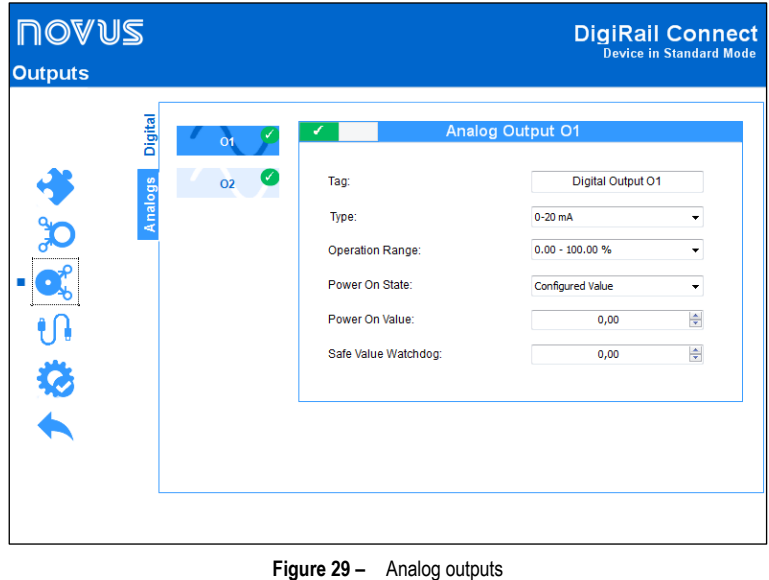

- **Tag:** It allows you to set a name, which will be used as an identifier, for the analog output. The field allows up to 24 characters.
- **Operating Range:** It allows you to set the analog output scale, which can be
- **Power On Status:** It allows you to set a value for the analog output when the device is turned on and before an analog output value setting command is received. There are three possible options:
	- o **Disabled:** It allows the analog output to remain off after device initialization and until a valid command is received.
	- o **Configured Value:** It allows you to set the value to be adopted in the **Initial Value** parameter after the device initialization and until a valid command is received.
		- **Power On Value:** It allows you to set the value to be adopted by the analog output after the device initialization. This parameter is directly related to the chosen operating range and can be any value within the range 0 to 100 % or 0 to 32.000 counts.
	- o **Last Valid Value:** It allows determining that, after the device initialization, the analog output adopts the last valid value applied from the respective value manipulation registers provided by (HR\_AO "x"\_VALUE).
- **Safe Value Watchdog:** It allows you to set a value to be adopted by the analog output in case of loss of Ethernet and/or RS485 communication.

#### <span id="page-29-0"></span>**7.2.5 DIGITAL OUTPUTS**

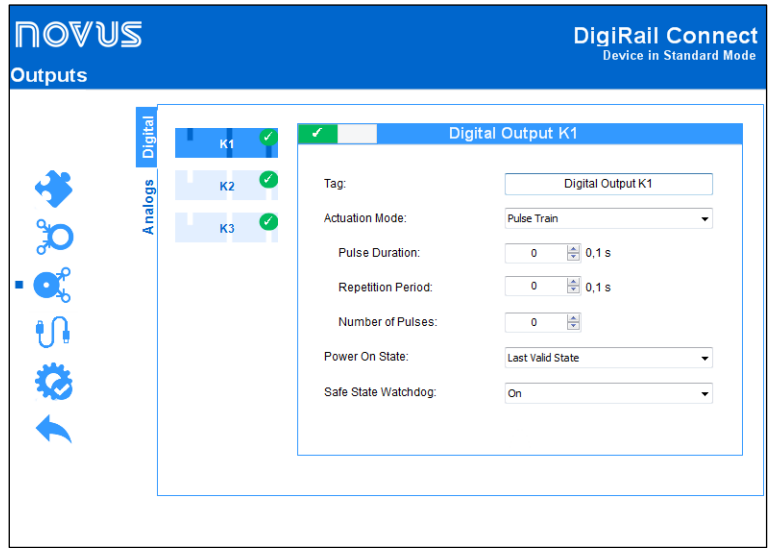

**Figure 30 –** Digital outputs

- **Tag:** It allows you to set a name, which will be used as an identifier, for the digital output. The field allows up to 24 characters.
- **Actuation Mode:** It allows you to define the mode of operation of the digital output.
	- o **Logical Status:** When selected, it allows the value 0 or 1 to be applied to the configured digital output.
	- o **Pulse:** When selected, it allows the digital output to be turned on for a set time (defined in the **Pulse Duration** parameter) and after that period returns to the off condition.
		- **Pulse Duration:** It allows you to set the pulse duration and how long the digital output will remain on.
	- o **Pulse Train:** When selected, it allows the digital output to generate a defined pulse sequence.
		- Pulse Duration: It allows you to set the pulse duration and how long the digital output will remain on.
		- **Repetition Period:** It allows you to define the repetition period of the pulse train, which consists of the interval between the pulses.
		- **Number of Pulses:** It allows you to set the number of pulses to be applied in the configured range.
- **Power On Status:** It allows you to set the initial status of the devices analog output after initializing the device until a command is acknowledged.
	- o **Off:** It allows the digital output to remain off (0) after device initialization.
	- o **On:** It allows the digital output to start on (1) after device initialization.
	- o **Last Valid Status:** It allows the digital output to adopt the last valid status registered.
- **Safe Status Watchdog:** It allows you to set the condition to be adopted by the digital output when a command is interrupted due to a communication failure.
	- o **Off:** It allows the digital output to remain off until communication is restored.
	- o **On:** It allows the digital output to remain on until communication is restored.

#### <span id="page-30-0"></span>**7.2.6 COMMUNICATION PARAMETERS**

#### **7.2.6.1 ETHERNET**

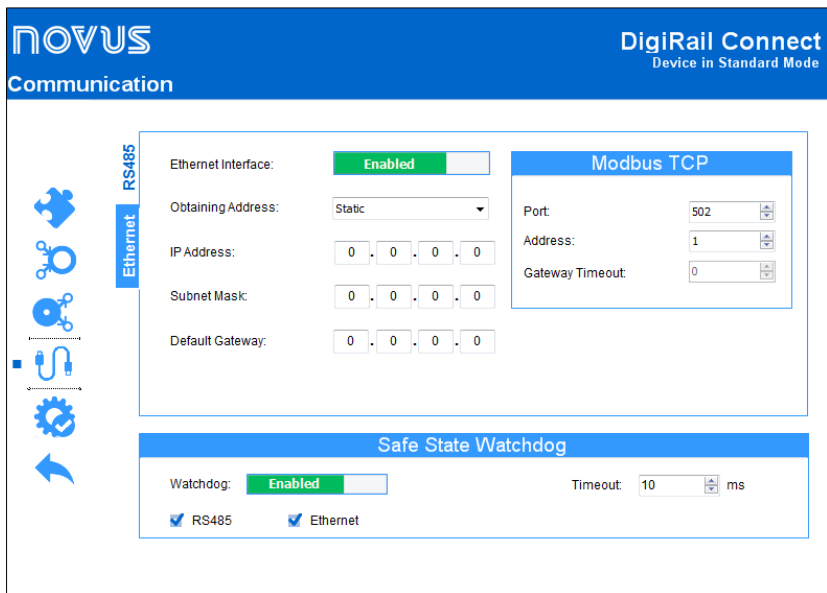

**Figure 31 –** Communication: Ethernet

#### **INTERNET INTERFACE**

- **Ethernet:** It allows you to enable or disable the Ethernet interface.
- **Obtaining Address:** It allows you to define how **DigiRail Connect** will obtain an IP: **DHCP** (Dynamic Host Configuration Protocol), which allows the IP (Internet Protocol) of the device to be assigned by the network server, or **Static**, which allows the user sets the IP address, subnet mask, and default gateway for the connection.
- **IP Address:** It allows you to enter the IP, which refers to the identification of the device in a local or public network, to be used by the device. This is a required field when the **Obtaining Address** parameter is marked **Static**.
- **Subnet Mask:** Also known as subnet mask or netmask, it allows you to divide a specific network into smaller subnets, making it more effective to use a certain IP address space. This is a required field when the **Obtaining Address** parameter is marked **Static**.
- **Default Gateway:** It allows you to enter a default gateway, which refers to the device address on the network that connects your computers to the Internet, to the device. This is a required field when the **Obtaining Address** parameter is marked **Static**.

#### **MODBUS-TCP**

- **Port:** It allows you to define the TCP port on which the service will be available.
- **Address:** It allows you to set the Modbus address to be adopted by the device, so that it can communicate on a Modbus network.
- **Gateway Timeout:** It allows you to set the timeout (in milliseconds) of the gateway. This is a required field when the **Modbus Operation Mode** parameter of the **RS485** tab (se[e RS485](#page-31-0) section) is selected as the Gateway.

<span id="page-31-0"></span>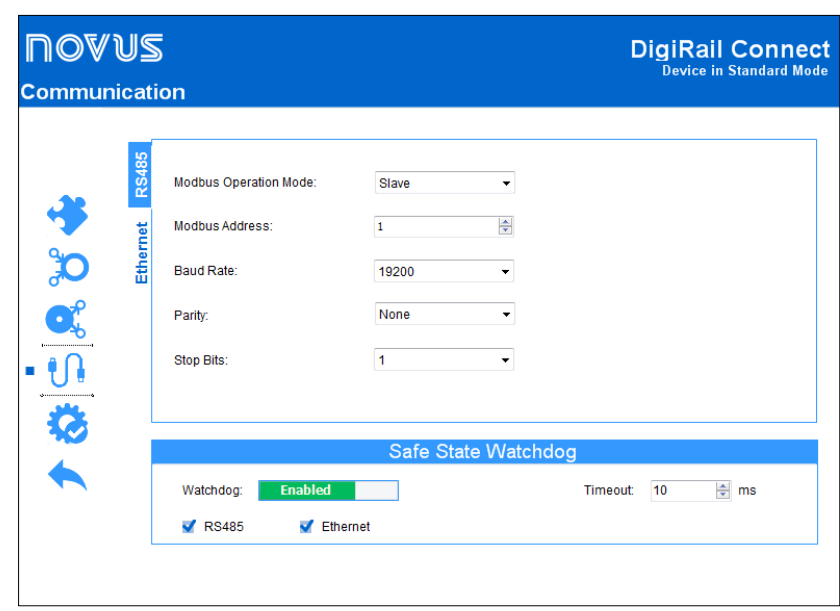

**Figure 32 –** Communication: RS485

- **Modbus Operation Mode:** It allows you to set the Modbus operation mode of the RS485 interface: **Slave** or **Gateway**.
- **Modbus Address:** It allows you to set the Modbus address to be used by the device, so that it can communicate on a Modbus network. This is an editable field when the **Modbus Operation Mode** parameter is selected as **Slave**. Allows an address between 1 and 247.
- **Baud Rate:** It allows you to set the Baud Rate to be used by the Modbus network.
- Parity: It allows you to set the parity to be used by the Modbus network: even, odd or none.
- **Stop Bits:** It allows you to set the number of Stop Bits to be used by the Modbus network.

#### **GATEWAY MODE OPERATION**

You can configure **DigiRail Connect** to operate in Gateway mode between a Modbus-TCP network and a Modbus RTU network. **DigiRail Connect** will allow a Modbus-TCP client on the Modbus-TCP network (a PLC or a SCADA system via **Ethernet**, for example) to communicate with devices from a Modbus RTU network in RS485.

Along with the Ethernet interface configuration, there is a configuration of Modbus-TCP where, in addition to the port, you can configure the **Digi-Rail Connect** RTU address and, if it is enabled, you can also configure the Timeout of the Modbus TCP/RTU gateway. All Modbus-TCP requests received by **DigiRail Connect** with a different Modbus RTU address than the address configured in the device will be converted to the Modbus RTU protocol and retransmitted in the RS485 network. Responses to these requests will be reconverted to the Modbus-TCP protocol and relayed over the Ethernet network to the requesting Modbus-TCP client.

The **Gateway** mode adapts the protocol to the physical environment and is transparent to the Modbus-TCP client.

#### **7.2.6.3 SAFE STATUS WATCHDOG**

- **Watchdog:** It allows you to enable or disable the Watchdog function.
- **Timeout:** It allows you to enter a period (in ms) to activate the Watchdog function. If there is a loss of communication and once the timeout time set in this parameter has passed, the analogue or digital output will receive the value previously set in the **Safe Status Watchdog** parameter. This parameter can be configured with a minimum value of 10 ms and a maximum value of 65535 ms.
- **RS485:** If selected, it allows the Watchdog function to act on the RS485 interface.
- **Ethernet:** If selected, allows the Watchdog function to act on the Ethernet interface.

# <span id="page-32-4"></span><span id="page-32-0"></span>**7.3 DIAGNOSTICS**

You can view **DigiRail Connect** diagnostics tab by clicking the **Diagnostics** button located on the **NXperience** home screen. In addition to providing an analysis of the communication status of the device, this tab also allows you to force specific values for each channel.

The following sections describe each of the configuration passable parameters and their particularities.

# <span id="page-32-1"></span>**7.3.1 FORCING DIGITAL INPUTS**

| <b>Diagnostics</b> |                                  |                         |              |                            |                            |               |        |                       |                                 |         |
|--------------------|----------------------------------|-------------------------|--------------|----------------------------|----------------------------|---------------|--------|-----------------------|---------------------------------|---------|
|                    |                                  |                         |              | <b>Digital Inputs</b>      |                            |               |        |                       |                                 |         |
|                    | Inputs                           | <b>Channel Tag:</b>     | State:       |                            | <b>Function:</b>           |               | Preset | <b>Forcing Value:</b> |                                 |         |
|                    | D <sub>1</sub>                   | <b>Digital Input D1</b> | 1            |                            | <b>Rising Edge Counter</b> | Pause         | O      | 1                     | ÷                               | Release |
|                    | <b>Outputs</b><br>D <sub>2</sub> | <b>Digital Input D2</b> | 0 / 162435,8 | Integrator ON/OFF (x 0.1s) |                            | Pause         | ◉      | $\mathbf 0$           | ᆃ                               | Force   |
|                    | D <sub>3</sub>                   | <b>Digital Input D3</b> | 3            |                            | <b>Rising Edge Counter</b> | <b>Pause</b>  | ◎      | 3                     | ÷                               | Release |
|                    | D <sub>4</sub>                   | <b>Digital Input D4</b> | $\bf{0}$     |                            | Falling Edge Counter       | Pause         | 6      | 0                     | ÷                               | Force   |
|                    | Connectivity<br>D <sub>5</sub>   |                         |              |                            |                            | Pause         |        | 0                     | $\frac{\mathbb{A}}{\mathbb{V}}$ | Force   |
|                    | D <sub>6</sub>                   |                         |              |                            |                            | Pause         |        | 0                     | $\frac{\mathbb{A}}{\mathbb{V}}$ | Force   |
|                    | D7                               |                         |              |                            |                            | Pause         |        | 0                     | $\frac{\triangle}{\mathbf{v}}$  | Force   |
|                    | D <sub>8</sub>                   |                         |              |                            |                            | Pause         |        | 0                     | $\frac{\triangle}{\pi}$         | Force   |
|                    |                                  |                         |              | <b>Analog Inputs</b>       |                            |               |        |                       |                                 |         |
|                    |                                  | <b>Channel Tag:</b>     |              | State:                     | <b>Unit:</b>               | <b>Status</b> |        | <b>Forcing Value:</b> |                                 |         |
|                    | A <sub>1</sub>                   | <b>Analog Input A1</b>  |              | 80,9                       | ۹F                         |               | OK     | 21,3                  | 흑                               | Force   |
|                    | A2                               | <b>Analog Input A2</b>  |              | $\overline{\mathbf{2}}$    |                            |               | OK     | 2                     | $\frac{4}{7}$                   | Release |
|                    |                                  |                         |              |                            |                            |               |        |                       | <b>Update Forcing</b>           |         |

**Figure 33 –** Diagnostics: Inputs

- <span id="page-32-3"></span>• **Channel Tag:** It displays the channel tag, defined in the **Tag** parameter of each digital input.
- **Status:** It displays the current value displayed by the channel.
- **Function:** It displays the function configured for each channel, defined in the **Function** parameter of each digital input.
- o **Pause:** Available for **Counter** and **Integrator** functions. Allows pausing the counter/integrator value. This button is used to pause and to resume the counter/integrator.
- **Preset:** It allows you, when clicking the button, to apply to the channel the value previously configured in the **Preset** parameter of the digital input.
- **Forcing Value:** It allows you to force a specific value for each digital input channel by entering the desired value and clicking the Force button. When executing this function, the **Status** parameter will adopt the forced value. To stop forcing, just click the **Release** button.
- **Update Forcing:** It allows you to update the forcing values of the already forced channels by clicking the respective button.

#### <span id="page-32-2"></span>**7.3.2 FORCING ANALOG INPUTS**

- **Channel Tag:** It displays the channel tag, defined in the **Tag** parameter of each analog output.
- **Status:** It displays the current value displayed by the channel.
- **Unit:** It displays the unit configured for each analog input, set in the **Unit** parameter of each analog input.
- **Status:** It displays the status of each analog input. **OK** means there is no error in the analog input. **NOK** means there is an error in the analog input.
- **Forcing Value:** It allows you to force a specific value for each digital input channel by entering the desired value and clicking the Force button. When executing this function, the **Status** parameter will adopt the forced value. To stop forcing, just click the **Release** button.
- **Update Forcing:** It allows you to update the forcing values of the already forced channels by clicking the respective button.

#### <span id="page-33-0"></span>**7.3.3 FORCING DIGITAL OUTPUTS**

| <b>NOVUS</b><br><b>Diagnostics</b> |                |                |                          |                  |                        |                    |                            | <b>DigiRail Connect</b><br><b>Device in Standard Mode</b> |
|------------------------------------|----------------|----------------|--------------------------|------------------|------------------------|--------------------|----------------------------|-----------------------------------------------------------|
|                                    |                |                |                          |                  | <b>Digital Outputs</b> |                    |                            |                                                           |
|                                    | Inputs         |                | <b>Channel Tag:</b>      | State:           |                        | <b>Function:</b>   | <b>Forcing Value:</b>      |                                                           |
|                                    |                | K <sub>1</sub> | <b>Digital Output K1</b> | 1                |                        | <b>Logic State</b> | $\frac{\Delta}{\Psi}$<br>0 | Force                                                     |
|                                    | <b>Outputs</b> | K <sub>2</sub> | <b>Digital Output K2</b> | $\bf{0}$         |                        | Pulse              | $\frac{\Delta}{\Psi}$<br>0 | Force                                                     |
|                                    |                | K <sub>3</sub> | <b>Digital Output K3</b> | $\bf{0}$         |                        | <b>Pulse Train</b> | $\div$<br>0                | Force                                                     |
|                                    | Connectivity   |                |                          |                  |                        |                    |                            |                                                           |
|                                    |                |                |                          |                  | <b>Analog Outputs</b>  |                    |                            |                                                           |
|                                    |                |                | <b>Channel Tag:</b>      | <b>Function:</b> | Type:                  |                    | <b>Forcing Value:</b>      |                                                           |
|                                    |                | <b>O1</b>      | <b>Digital Output 01</b> | 1,18%            | $0-20$ mA              |                    | $\Rightarrow$ %<br>1,18    | Release                                                   |
|                                    |                | 02             | <b>Analog Output 02</b>  | 0,00%            | $0-20$ mA              |                    | $\Rightarrow$ %<br>0,00    | Force                                                     |
|                                    |                |                |                          |                  |                        |                    | <b>Update Forcing</b>      |                                                           |

**Figure 34 –** Diagnostics: Outputs

- **Channel Tag:** It displays the channel tag, defined in the **Tag** parameter of each digital output.
- **Status:** It displays the current value displayed by the channel.
- **Function:** It displays the function configured for each channel, defined in the **Actuation Mode** parameter of each digital output.
- Forcing Value: It allows you to force a specific value for each digital output channel by entering the desired value and clicking the **Force** button. When executing this function, the **Status** parameter will adopt the forced value. To stop forcing, just click the **Release** button.
- **Update Forcing:** It allows you to update the forcing values of the already forced channels by clicking the respective button.

#### <span id="page-33-2"></span><span id="page-33-1"></span>**7.3.4 FORCING ANALOG OUTPUTS**

- **Channel Tag:** It displays the channel tag, defined in the **Tag** parameter of each analog output.
- **Status:** It displays the current value displayed by the channel.
- **Type:** It displays the type of output signal configured for each channel: 0-20 mA, 4-20 mA or 0-10 V.
- Forcing Value: It allows you to force a specific value for each analog output channel by entering the desired value and clicking the button. When executing this function, the **Status** parameter will adopt the forced value. To stop forcing, just click the **Release** button.
- **Update Forcing:** It allows you to update the forcing values of the already forced channels by clicking the respective button.

#### <span id="page-34-0"></span>**7.3.5 COMMUNICATION**

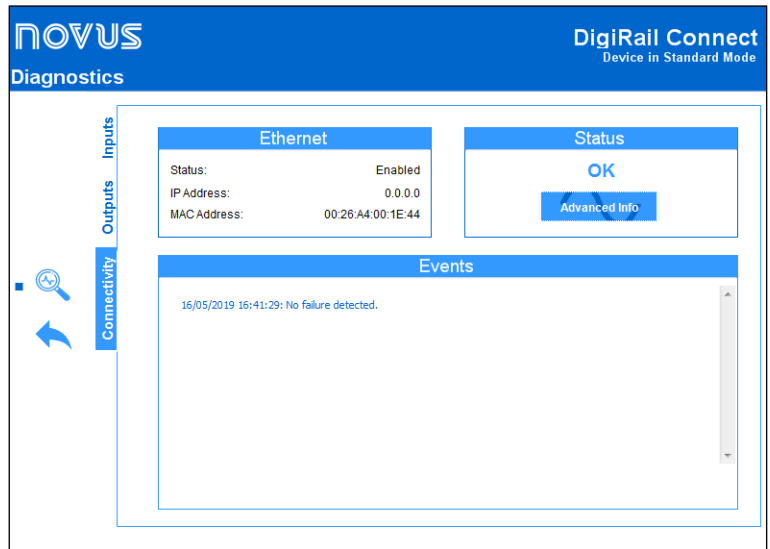

**Figure 35 –** Diagnostics: Communication

#### **7.3.5.1 ETHERNET**

- **Status:** It displays if the Ethernet interface is enabled.
- **IP Address:** It displays the IP address of the device.
- **MAC Address:** It displays the MAC address of the device.

#### **7.3.5.2 STATUS**

It informs if the device is in an error status.

• **Advanced Info:** It displays the date, time and name of the event or error displayed by the device. Check **Table 06** and **Table 07** for further information on this.

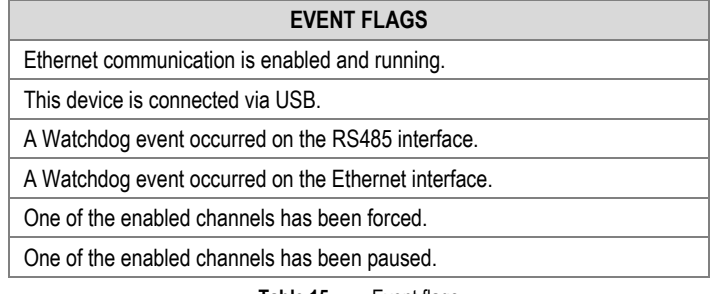

**Table 15 –** Event flags

| <b>ERROR FLAGS</b>      |
|-------------------------|
| Analog output failure.  |
| Digital output failure. |
| Power supply failure.   |
| Analog inputs failure.  |

**Table 16 –** Error flags

# <span id="page-35-0"></span>**8. TECHNICAL SPECIFICATION**

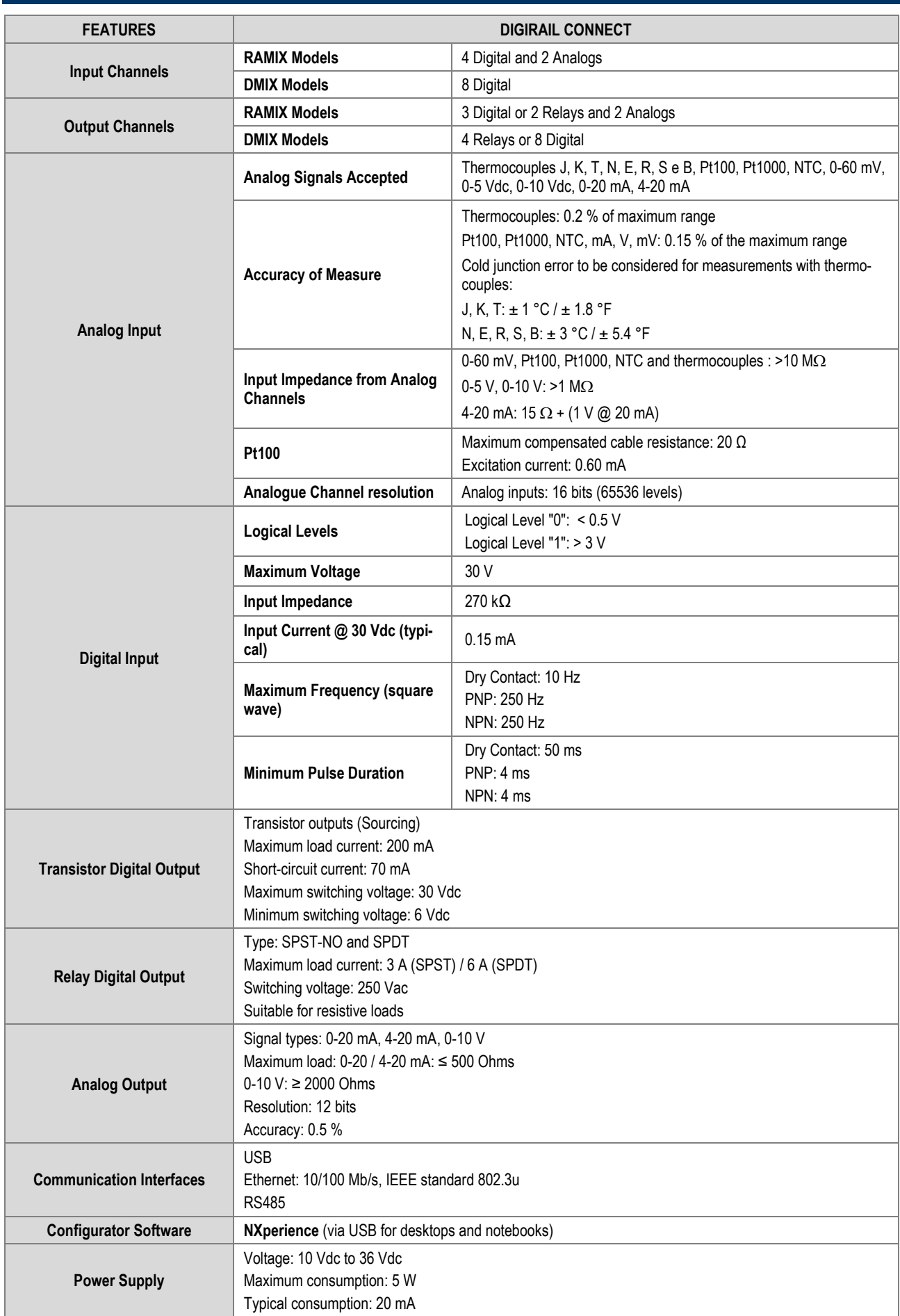

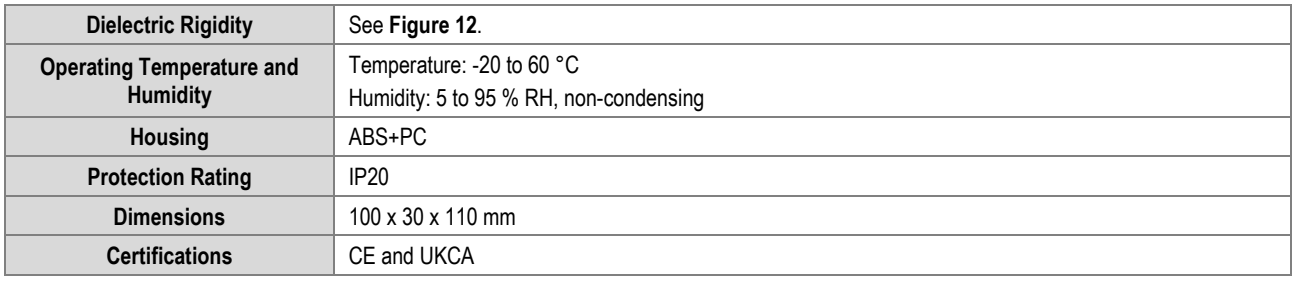

**Table 17 –** Technical specification

# <span id="page-36-0"></span>**8.1 CERTIFICATIONS**

# **CE Mark / UKCA**

This is a Class A product. In a domestic environment, this product may cause radio interference in which case the user may be required to take adequate measures.

# <span id="page-37-0"></span>**9. WARRANTY**

Warranty conditions are available on our website [www.novusautomation.com/warranty.](http://www.novusautomation.com/warranty)